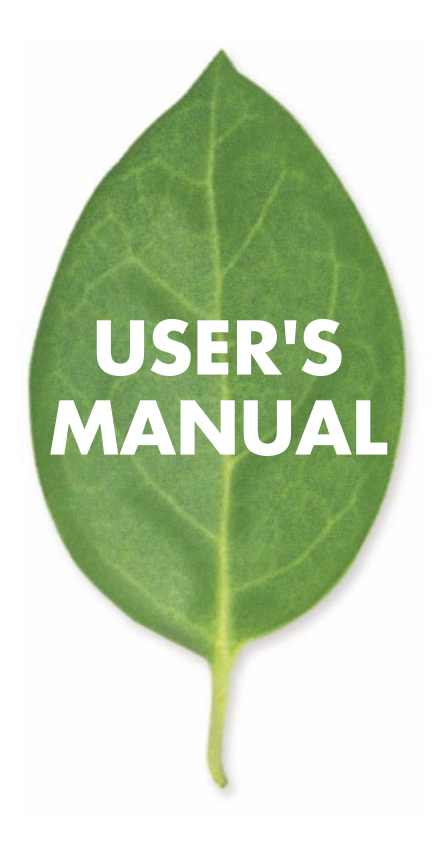

## **FMX-0248K**

PLANEX COMMUNICATIONS INC.

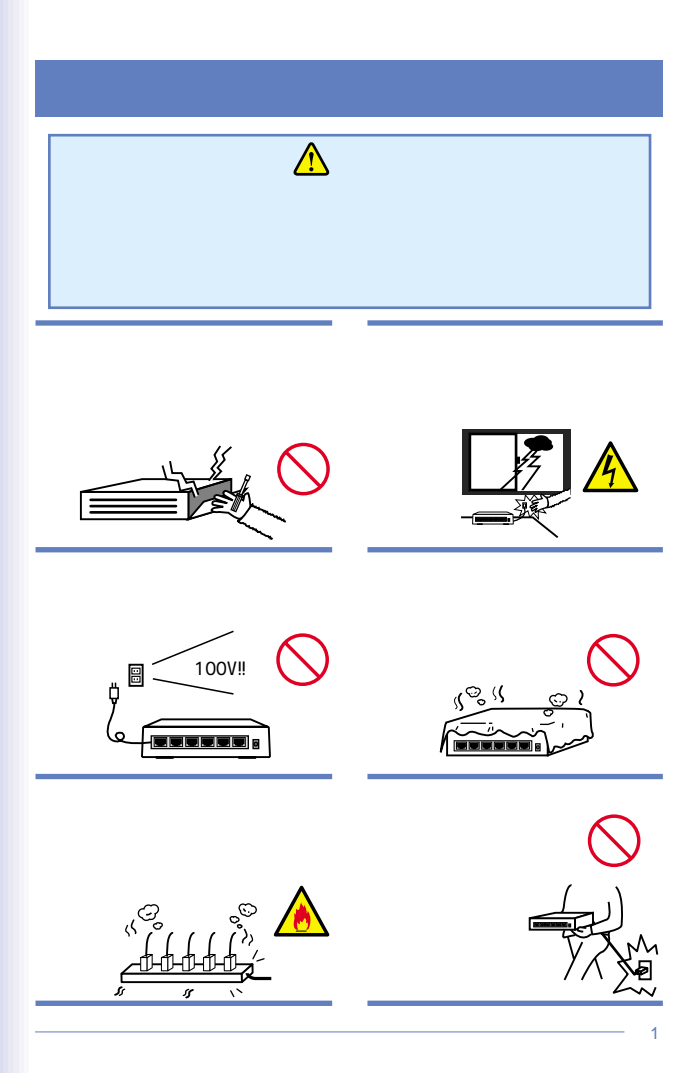

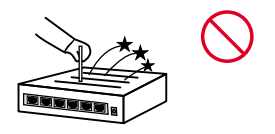

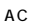

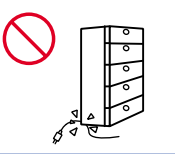

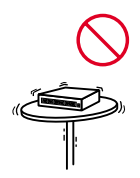

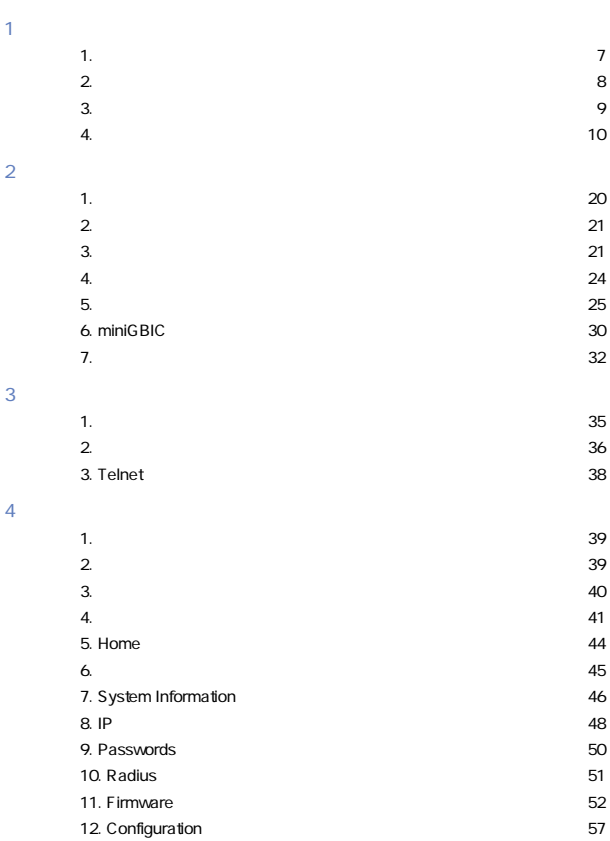

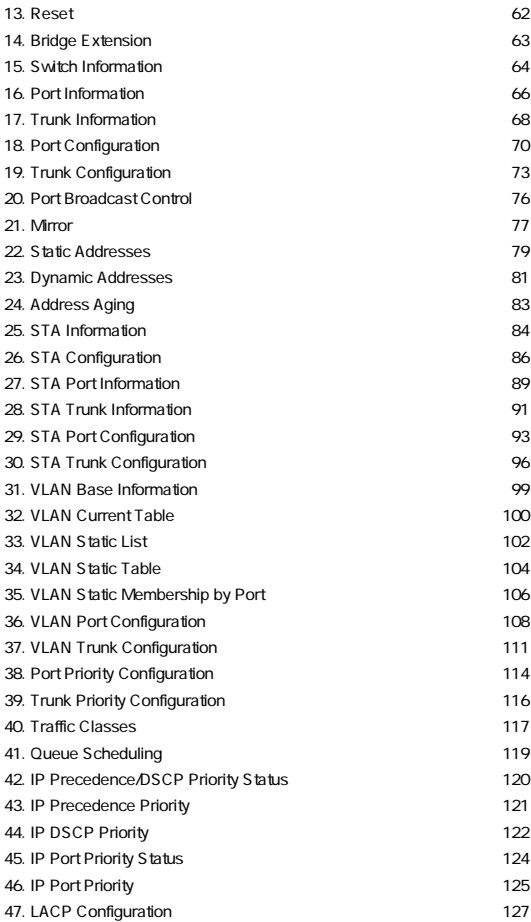

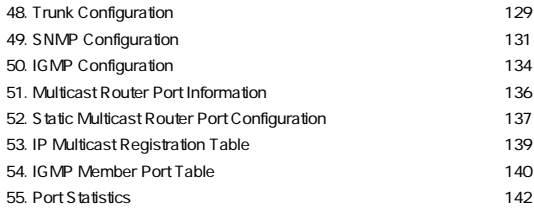

[第5章 技術解説](#page-150-0)

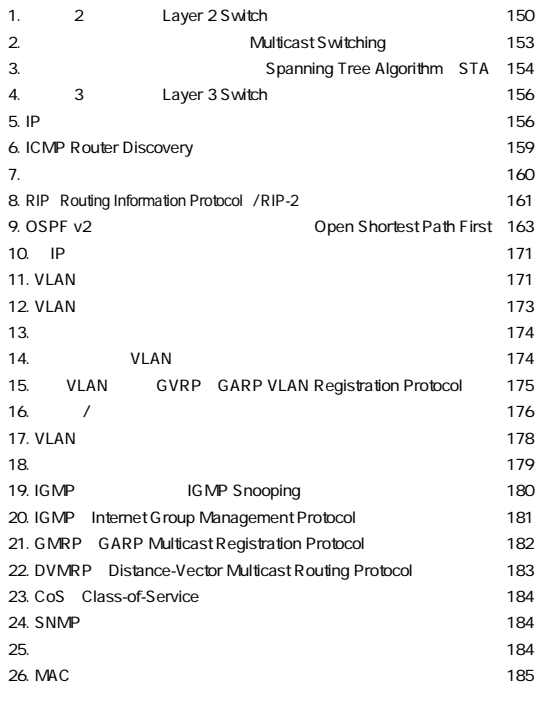

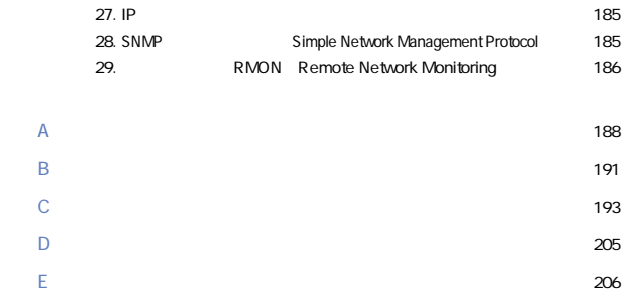

#### User's Manual Ver.1.0

No.PCM-02-09-JF-FMX-0248NX

# <span id="page-7-0"></span> $1.$

 $1<sub>1</sub>$ 

FMX-0248KはIEEE 802.3 10BASE-T、IEEE 802.3u 100BASE-TX、 IEEE 802.3ab 1000BASE-T

Autonegotiation Auto MDI/MDI-X RJ-45 STP 48 IEEE 802.3z 1000BASE-SX/LX miniGBIC IEEE 802.3ab 1000BASE-T
RJ-45 STP  $2$ 

IEEE802.1Q VLAN IEEE802.1p IEEE802.1d
IEEE802.1d
IEEE802.3ad Link Aggregation

VLAN IEEE 802.10 VLAN

 $255$ 

 $S_{\text{NMP}}$ 

Telnet RS-232C RMON<sub>e</sub> <span id="page-8-0"></span> $\mathcal{L}$ 

●IEEE 802.3 10BASE-T、IEEE 802.3u 100BASE-TX、IEEE 802.3ab 1000BASE-T 100BASE-TX 10BASE-T RJ-45 STP 48 miniGBIC 1000BASE-T Autonegotiation
autonegotiation
autonegotiation
autonegotiation
autonegotiation
autonegotiation
autonegotiation
autonegotiation
autonegotiation
autonegotiation
autonegotiation
autonegotiation
autonegotiation  $\mathcal{L}$ AutoMDIA/DI-X  $\sqrt{2}$ 9.6Gbps MAC 8000 MAC  $64M$  $IFFF$ : 802.3x/  $\frac{19}{2}$ IFFE 802.10 VI AN  $255$  $IEEE 802.1Q/p$  4 IFFE 802.1d IEEE 802.1ad LinkAggregation 2/3/4 Trunk 6 IGMP v1/v2 Snooping ーンスタイント、Telnet マネージメント、Telnet マネージメント。 P-Bridge Q-Bridge Ether-Link Interfaces RMON 1,2,3,9 SNMP-MIB2 EntityMIB RMON Statistics History Alarm Event 4

<span id="page-9-0"></span>TFTP **The Term**  $\mathcal{L}$ 

D-SUB9

MAC

3. 梱包内容の確認

FMX-0248K

RS-232C D-SUB9 /

x 2

x 4

CD-ROM

シリアルポート Mode Button o⊡⊐o ر پر پر او پر پ

ポート1~48 コンボポート 49、50 各 LED-

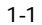

#### 【ポート1~48】

<span id="page-10-0"></span>4. 各部の名称

100BASE-TX/10BASE-T

【コンボポート49、50】

miniGBIC 1000BASE-T

 $RS-232C$ 

**Mode Button Port Status LED** 

Link/Act FDX

Mode LED **Port Status LED** Link/Act FDX

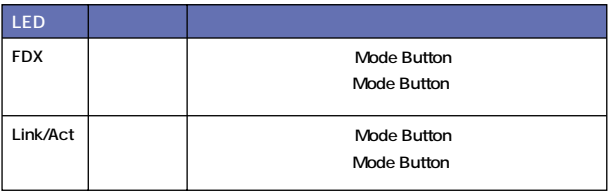

表1-1 Mode LED

## System LED

## LED

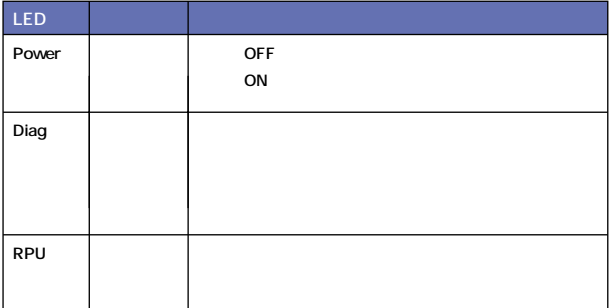

#### 表1-2 System LED

## Port Status LED

LED

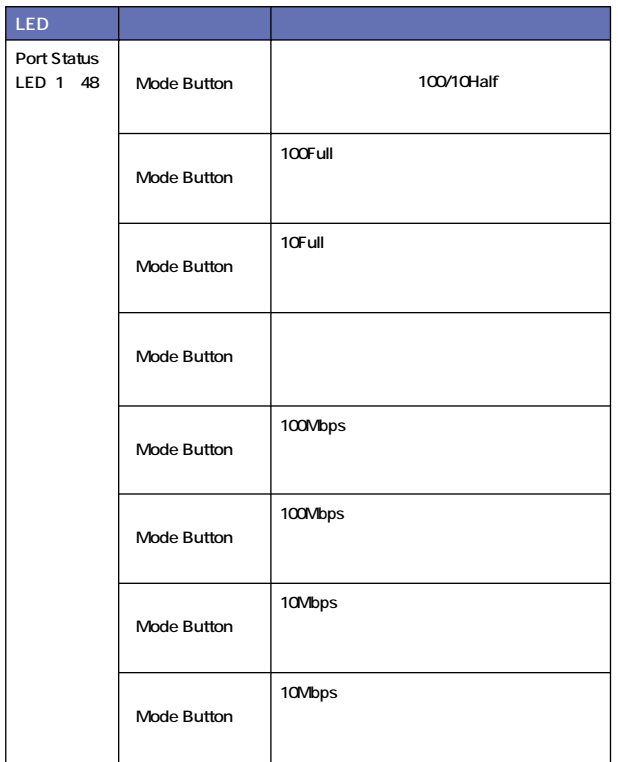

#### 表1-3-1 Port Status LED

| LED                      |             |                   |
|--------------------------|-------------|-------------------|
| Port Status<br>LED 49 50 | Mode Button | 10Full 100/10Half |
|                          | Mode Button | 1000/100Full      |
|                          | Mode Button |                   |
|                          | Mode Button | 1000Mbps          |
|                          | Mode Button | 1000Mbps          |
|                          | Mode Button | 100/10Mbps        |
|                          | Mode Button | 100/10Mbps        |

表1-3-2 Port Status LED

電源コネクタ

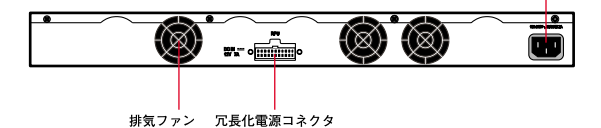

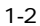

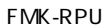

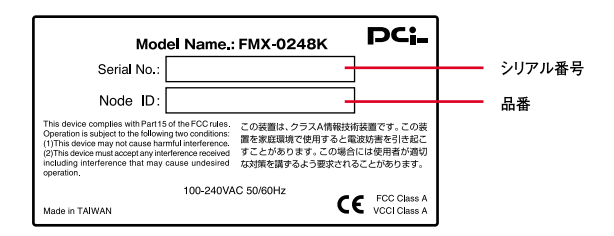

 $1 - 3$ 

#### **Node**

 $MAC$ 

## FMK-RPU

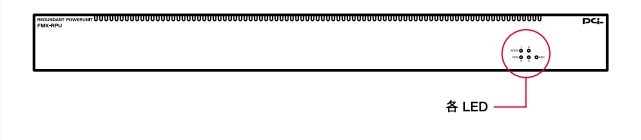

 $1 - 4$ 

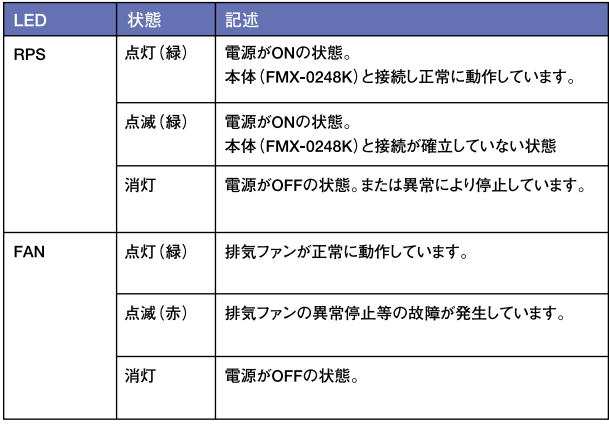

1-4 RPS FAN LED

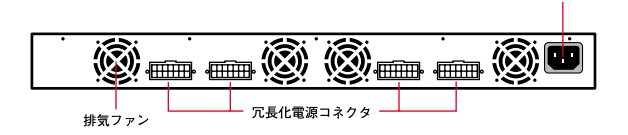

まちには アンディア こうしょう アンディアン

 $1-5$   $\ldots$   $\ldots$   $\ldots$   $\ldots$ 

FMX-0248K

電源コネクタ

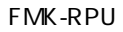

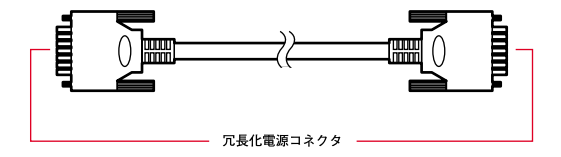

 $1-6$ 

FMX-0248K

## miniGBIC miniGBIC-SXC/LXC

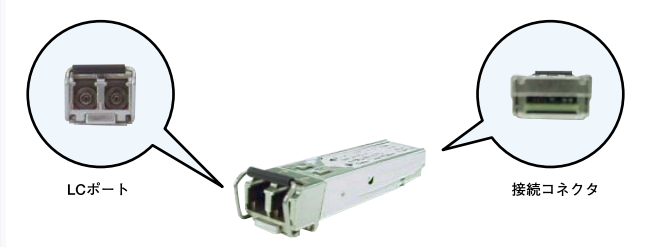

図1-7 miniGBIC

 $LC$ 1000BASE-SX 1000BASE-LX LCポートです。

miniGBIC

# <span id="page-20-0"></span> $2.$

## 1.インストールの手順

FMX-0248K

 $\sim$  19

- 1.  $\blacksquare$ 2.  $\blacksquare$  $3.$  $4.$
- 
- $5.$
- 6. miniGBIC

<span id="page-21-0"></span>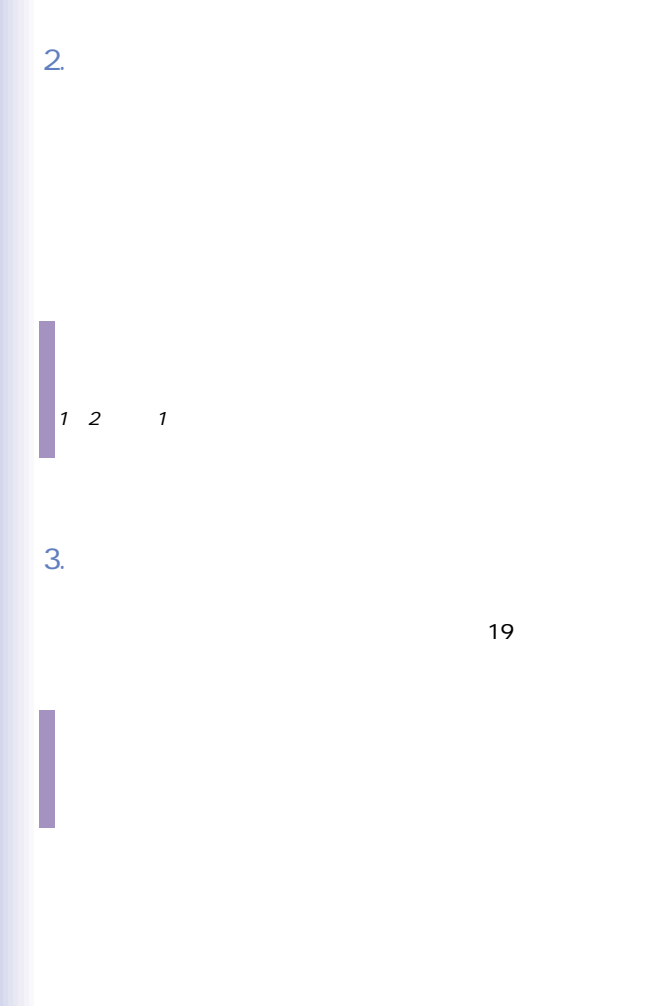

21

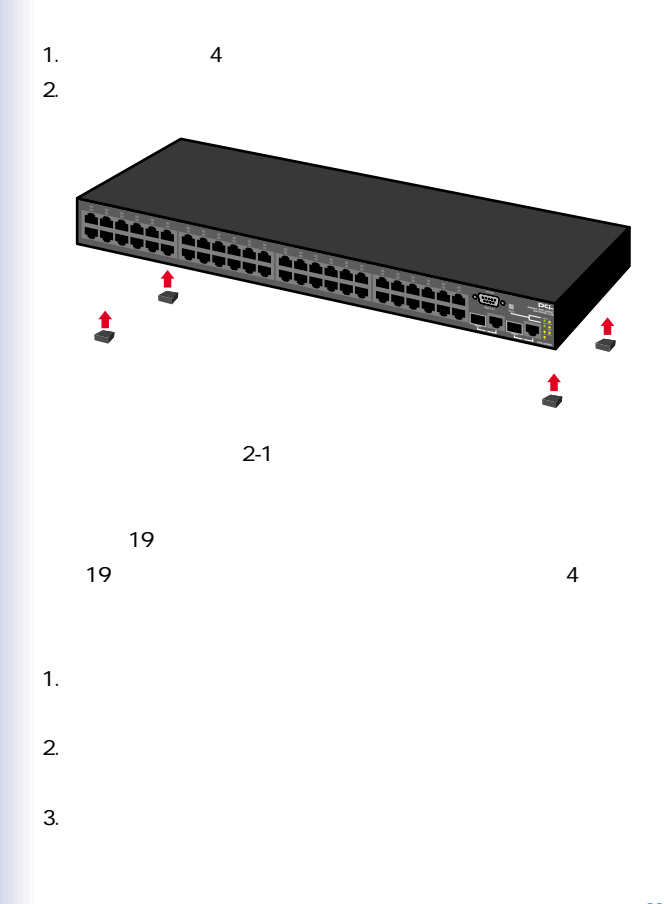

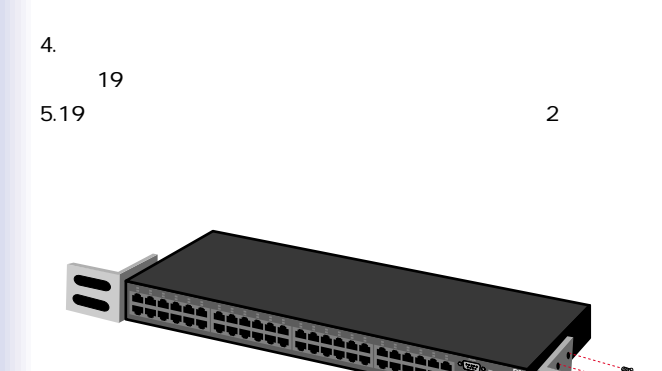

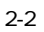

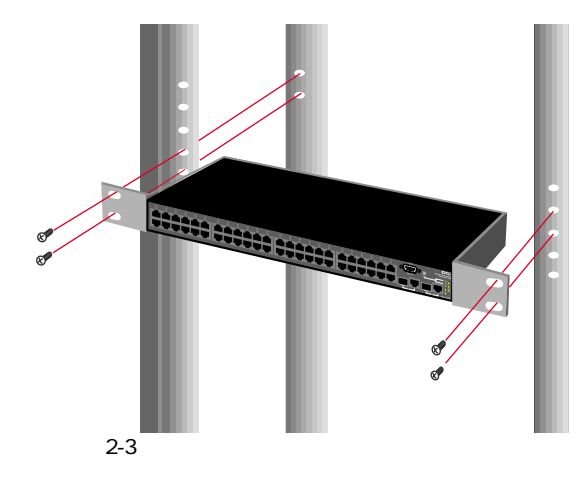

23

## <span id="page-24-0"></span> $4.$

1.  $\blacksquare$ 2.  $3$ 

### 3.Power LED

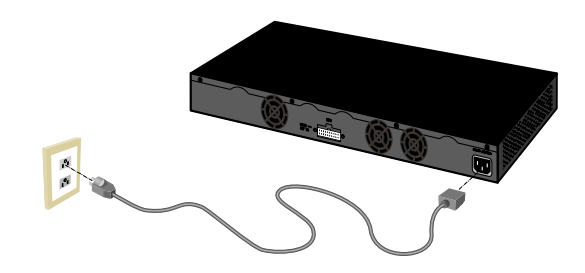

 $2 - 4$ 

<span id="page-25-0"></span>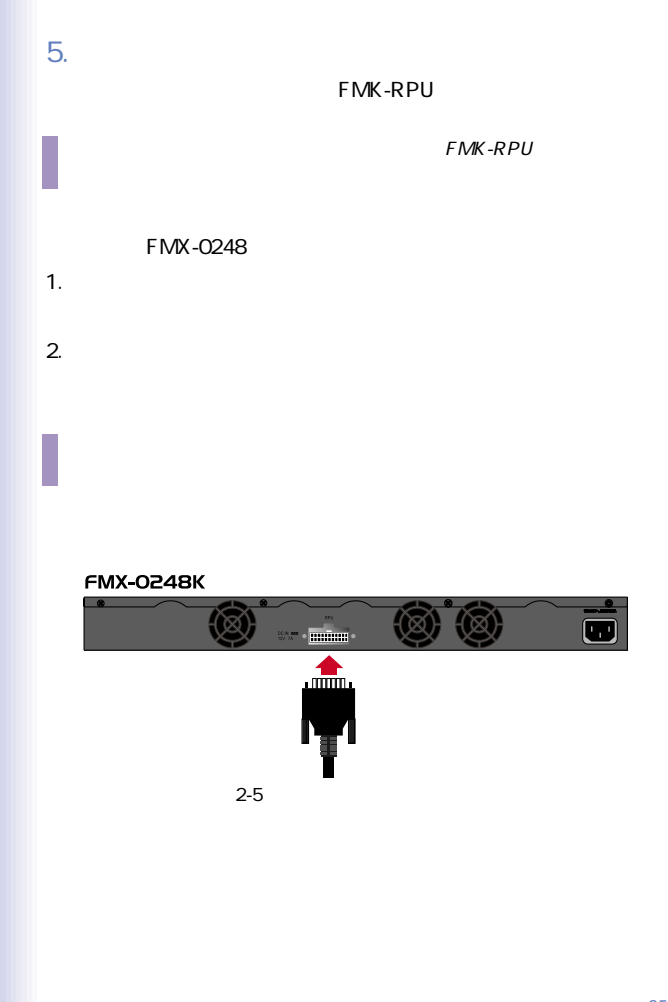

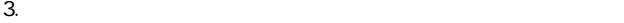

FMK-RPU

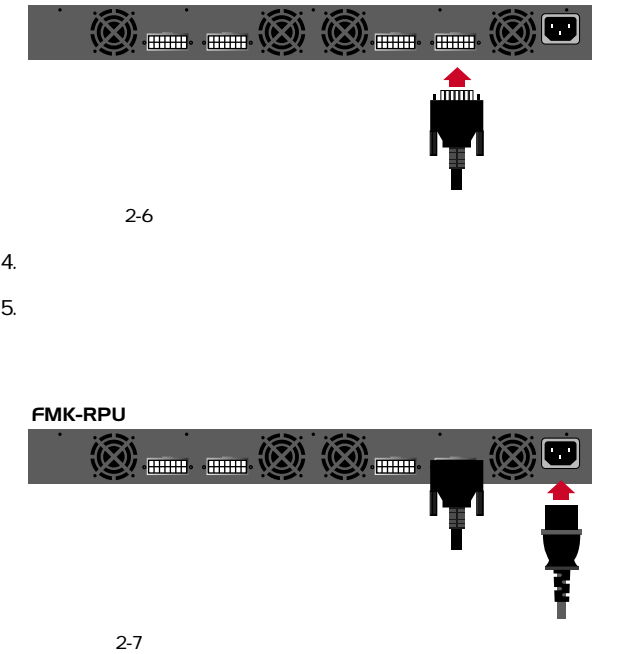

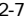

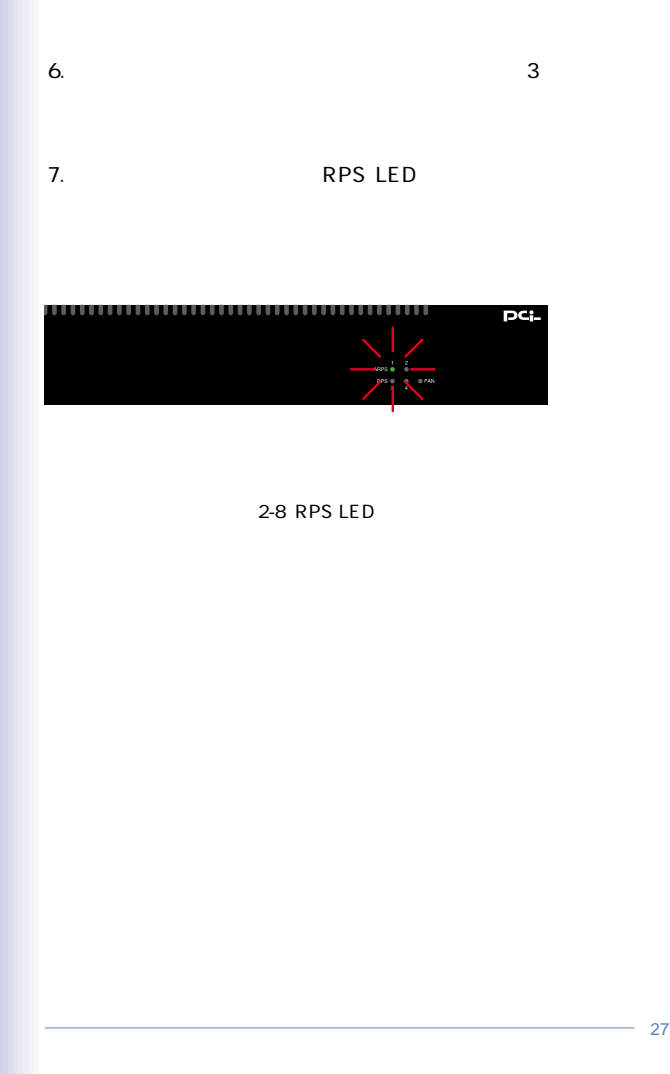

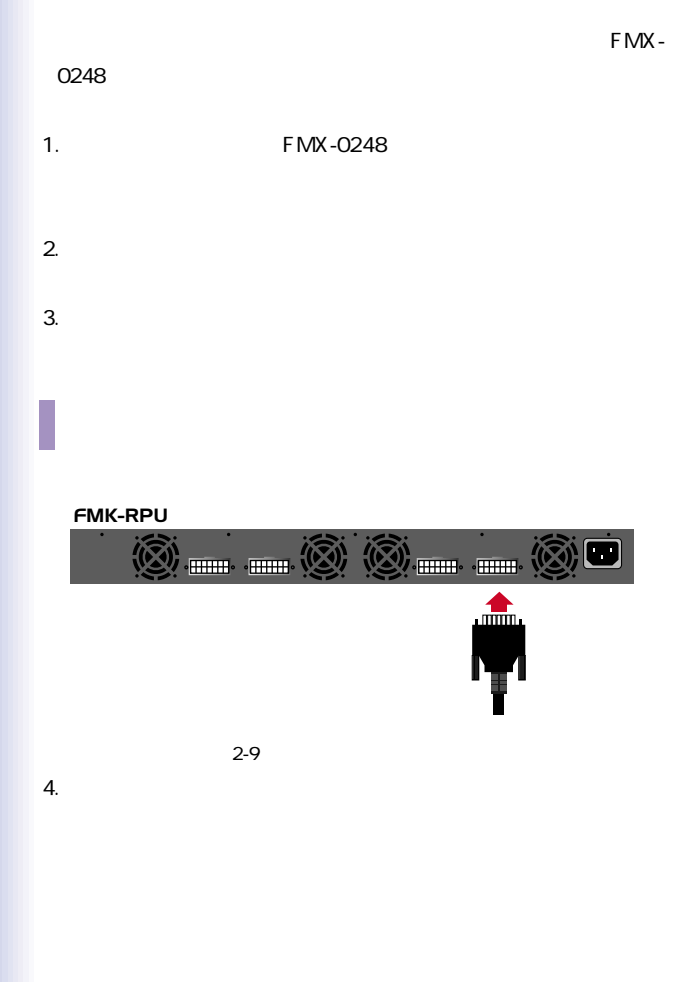

FMK-RPU

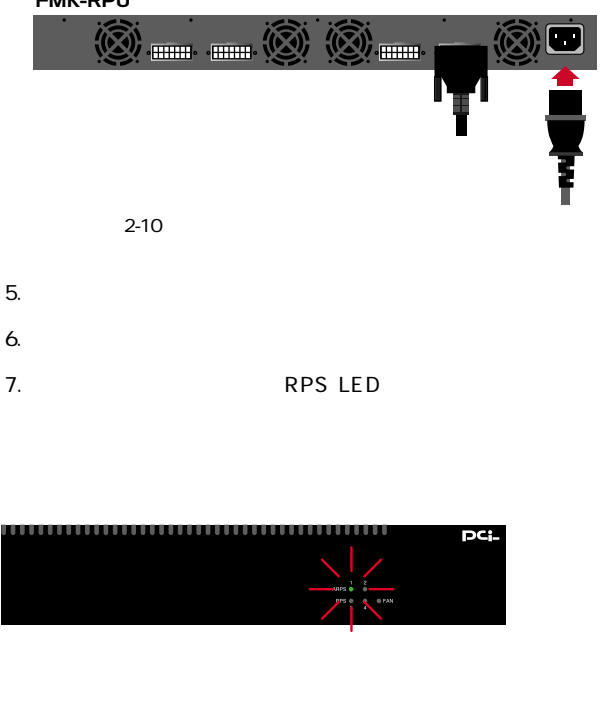

2-11 RPS LED

## <span id="page-30-0"></span>6.miniGBIC

#### miniGBIC

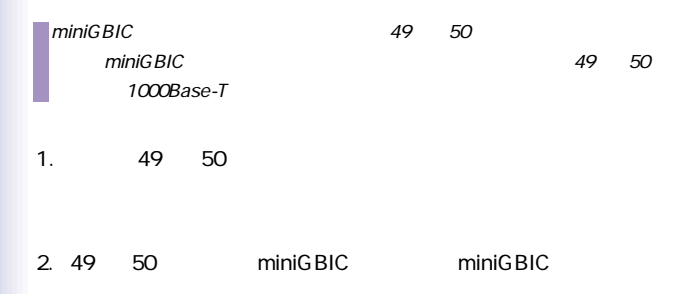

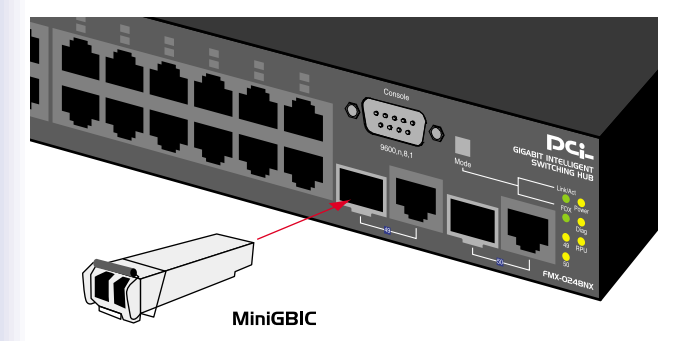

2-12 miniGBIC

=========================================================

Username admin

Password

CLI session with the FMX-0248K is opened.

To end the CLI session, enter Exit .

Console#

Console#

GBIC 1 be removed!!

GBIC status is ff

GBIC 0 be inserted!!

GBIC status is f8

Serial transceiver: SFP ...

Gigabit ethernet Compliance Codes 1000BASE-SX ...

GBIC 0 Vendor Name FINISAR CORP.

GBIC 0 Vendor Part Number FTRJ-8519-7D

GBIC 0 Vendor Revision Number

GBIC 0 Vendor Serial Number H11C3JC

Console#

========================================================

<span id="page-32-0"></span>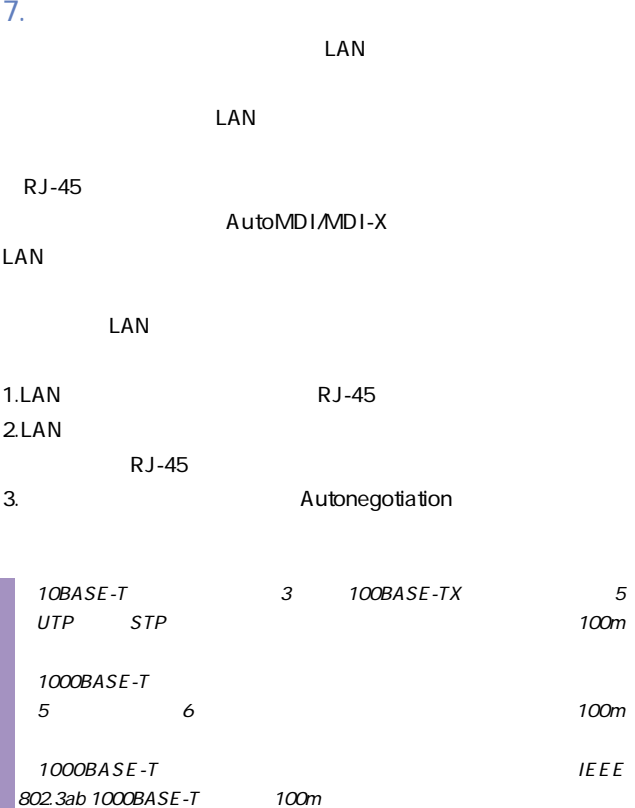

**FMX-0248K** 

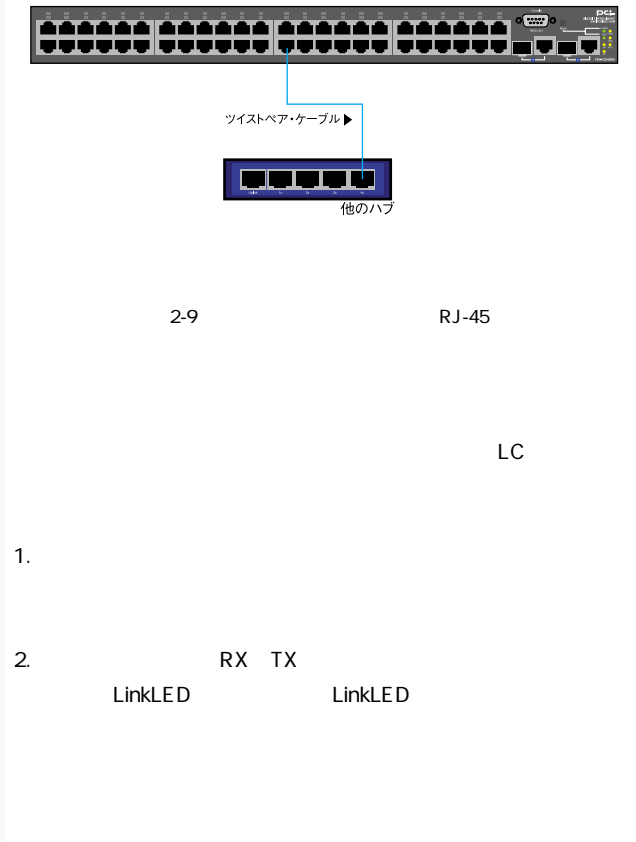

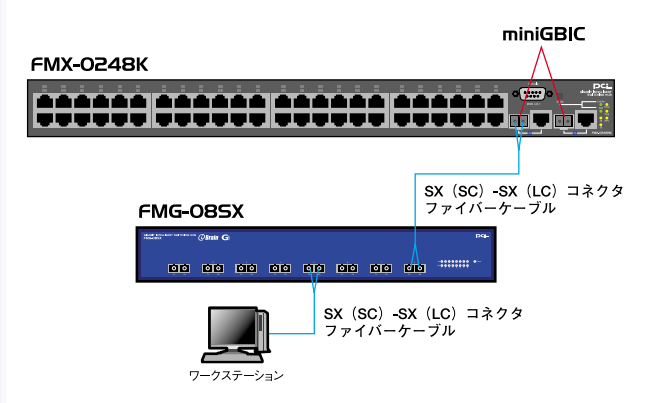

 $2-10$ 

1000BASE-SX **IEEE** 802.3z

1000BASE-SX 550m 1000BASE-LX

IEEE 802.3z 1000BASE-LX

5000m

## <span id="page-35-0"></span>3.

## 1. 設定オプション

FMX-0248K

ントは、SNMPを採用し、本製品の設定と管理をします。SNMPエ

**Telnet** 

SNMP SNMP

SNMP

**SNMP** 

VLAN

Internet Explorer 4.0 Netscape Navigator 4.0
## VT-100 Windows 95/98/98

#### SE/Me/2000/XP

2.  $\blacksquare$ 

Macintosh

・9600bps

・8ビット  $1$ 

Window Terminal Emulator

Terminal Preferences Function Arrow Control

## D-SUB9

RS-232C D-SUB9 /

**RS-232C** 

<u>D-SUB9</u> D-

SUB9

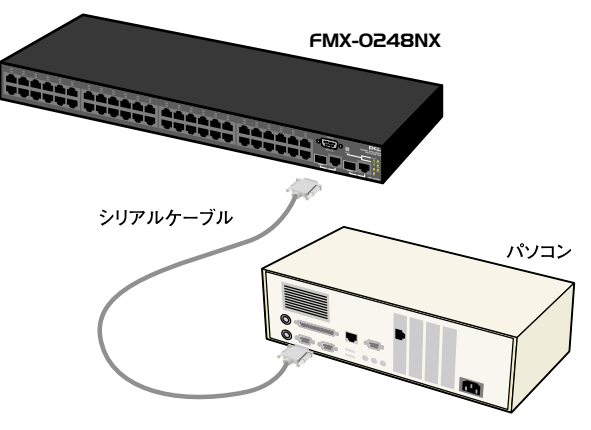

3-1 RS232C

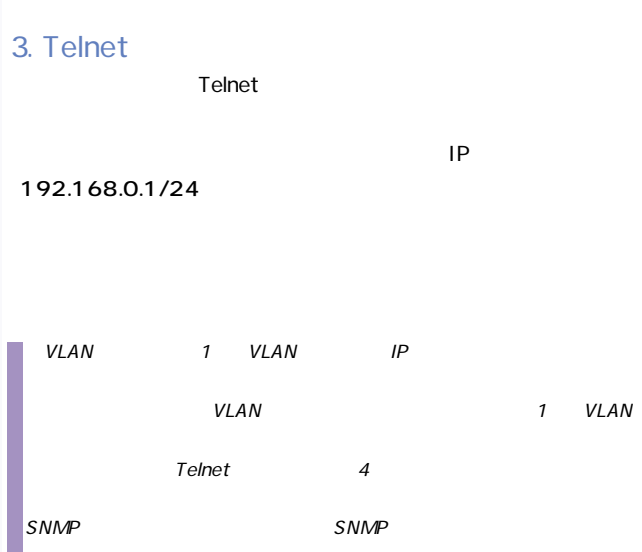

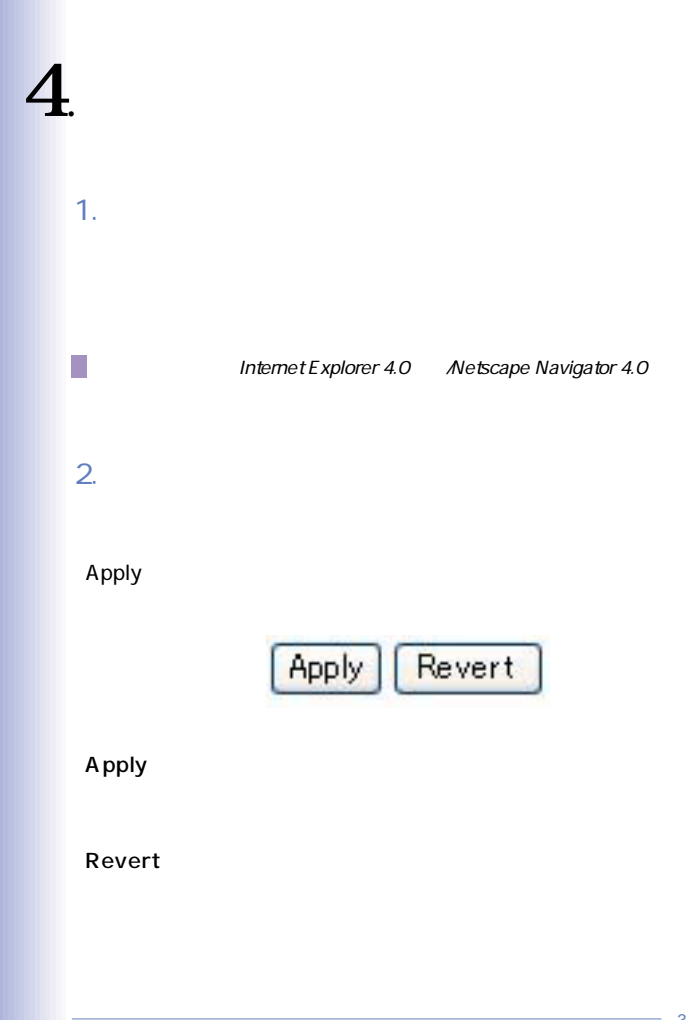

 $3.$ 

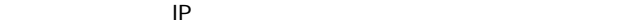

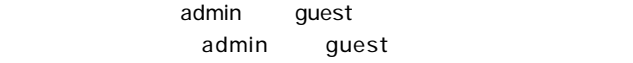

#### $admin$

 $q$ uest $q$ 

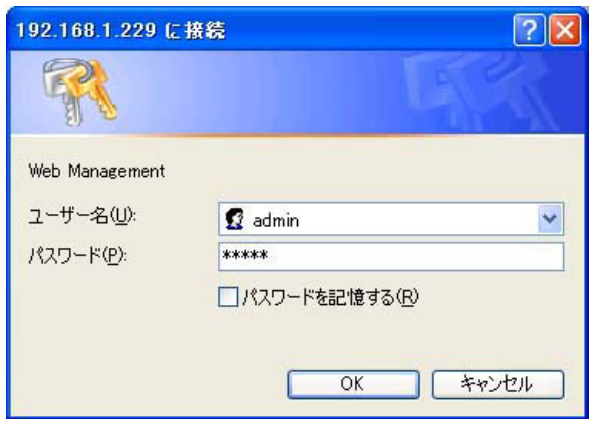

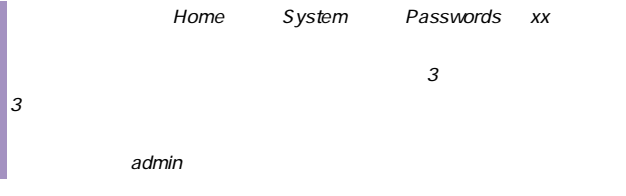

## $4.$

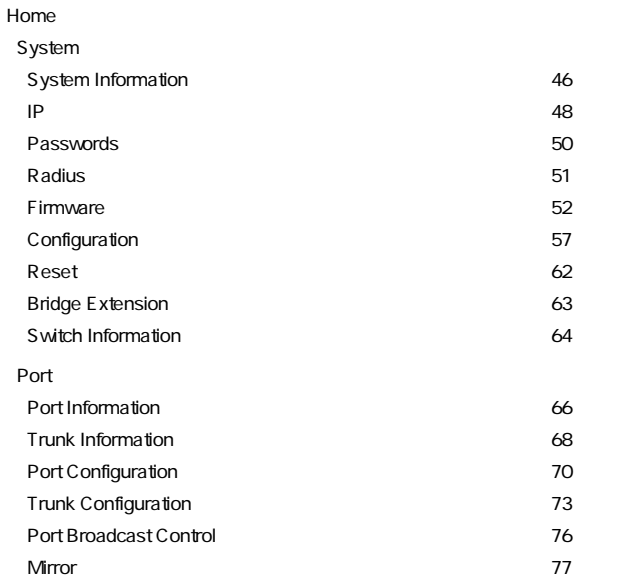

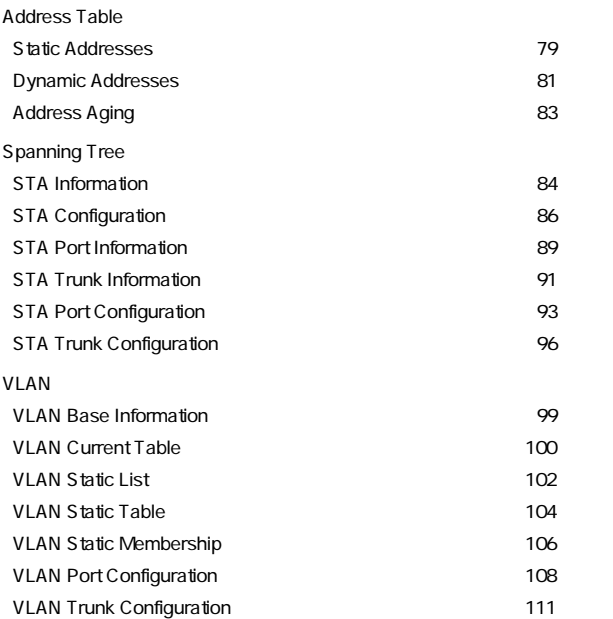

Priority Default Port Priority **114** Default Trunk Priority **Example 20** and the 116 Traffic Classes 117 Queue Scheduling ・・・・・・・・・・・・・・・・・・・・・・・・・・・・・119ページ IP Precedence/DSCP Priority Status 120 IP Precedence Priority 121 **IP DSCP Priority** 122 IP Port Priority Status 124 **IP Port Priority** 125 Trunk LACP Configuration 127 Trunk Configuration 129 SNMP SNMP Configuration 131 IGMP IGMP Configuration 134 Multicast Router Port Information **136** Static Multicast Router Port Configuration **137** IP Multicast Registration Table 139 **IGMP Member Port Table 140 140 Statistics** Port Statistics 142

## 5. Home

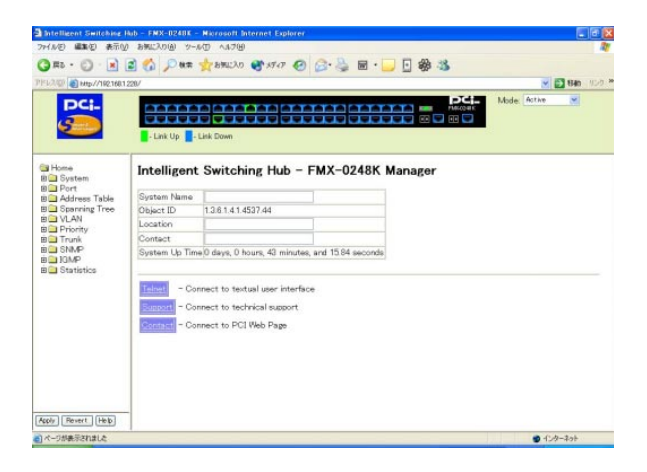

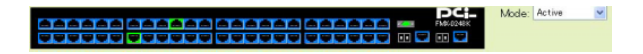

各ポートの状態が色で表示されます。クリックすると、[Port

#### Configuration xx

Mode

Active:  $\overline{A}$ 

Duplex

Flow Control

## 7. System Information

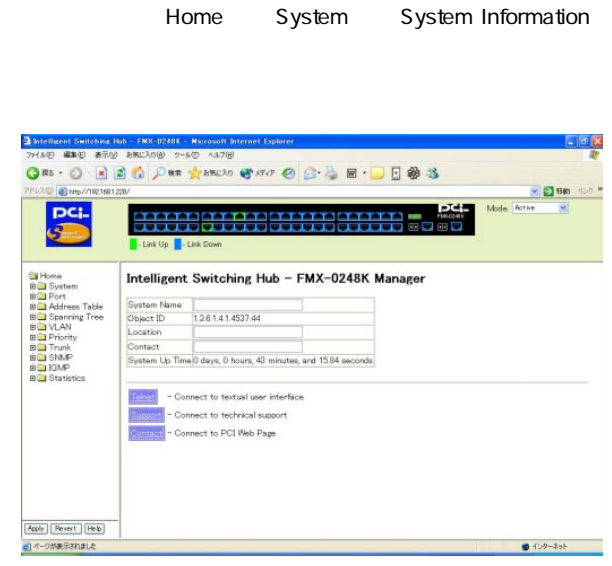

## **System Name**

## Object ID

 $MIB$  II

1.3.6.1.4.1.4537.44

#### \* Location

\* Contact

\* System Up Time

【telnet】

 $\mathsf{P}$   $\mathsf{P}$   $\mathsf{$ 

**Support** 

**Contact** WEB

 $\frac{1}{1}$  and  $\frac{99}{2}$ 

8. IP

#### Home System IP

 $\mathsf{IP}$ 

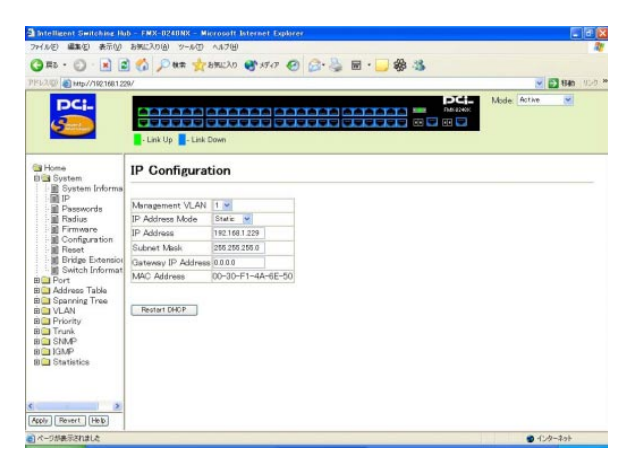

#### **Management VLAN**

 $VLAN$ 

#### IP Address Mode

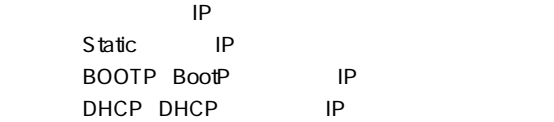

【IP Address】

Static IP

Subnet Mask

Static にほんだん しょうかい しんしょうかい しんしょう

Gateway IP Address Static IP MAC Address MAC **ReStart DHCP** 

BOOTP DHCP IP

## 9 .Passwords

S Intelligent Switching Hub - FMX-0240NX - Microsoft Internet Explorer  $F = 2$ ファイル(E) 編集(E) 表示(V) お気に入り(B) ツール(D) ヘルプ(B) Om · ○ 国国首 Pas grando @ 170 @ B · B · D 参 3 V D Ba ma TLXW 2 Mp//1921681229/ **ELSE** Mode: Active  $\overline{\mathbf{v}}$ DCI. - Link Up - Link Down **Galilyma** Passwords **Dig System** System<br> **E** System Inform<br> **E** Passwords<br> **E** Radius<br> **E** Firmware Old Password New Password Exactus<br>
External Configuration<br>
Exact<br>
Exact<br>
Exidence External<br>
Exact<br>
Exacts Informat<br>
Exacts Informat Confirm Password .<br>BO Port<br>BO Address Table<br>BO Spanning Tree **BOVLAN BO** Priority<br>BO Trunk<br>BO SNAP<br>BO IGMP **BO** Statistics × Apply Revert | Help e)ページが表示されました  $0 + 2 - 2 - 1$ 

 $\sim$  7.5  $\sim$  7.5  $\sim$ 

that the contract of the contract of the  $\sim 15$ 

Home System Passwords

Old Password

**New Password** 

 $\sim 15$ 

【Confirm Password】

# 10. Radius

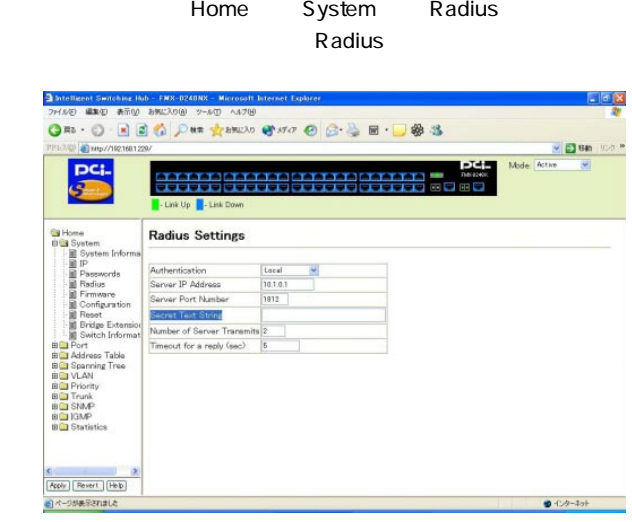

## **Authentication**

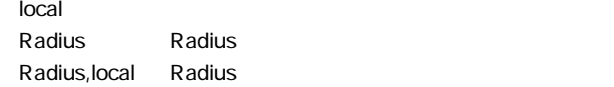

local,Radius : https://www.facebook.com/www.facebook.com/www.facebook.com/www.facebook.com/www.facebook.com/ww

## Server IP Address Radius IP

Server Port Number Radius

**Secret Text String** Radius to the contract of the contract of the contract of the contract of the contract of the contract of the contract of the contract of the contract of the contract of the contract of the contract of the contract of the

Number of Server Transmits Radius

Timeout for a reply sec Radius サーバにアクセス後、再接続する時にアクセス後、再接続する時にアクセス後、再接続する時にアクセス後、再接続する時にアクセス後、また、

11 Firmware

Home System Firmware

 $\mathsf{ROM}$ 

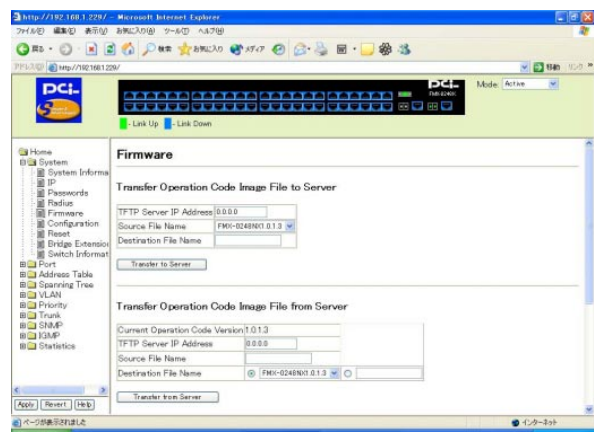

Transfer Operation Code Image File to Server TFTP the term of the term of the term of the term of the term of the term of the term of the term of the term of the term of the term of the term of the term of the term of the term of the term of the term of the term of t

## Transfer Operation Code Image File to Server

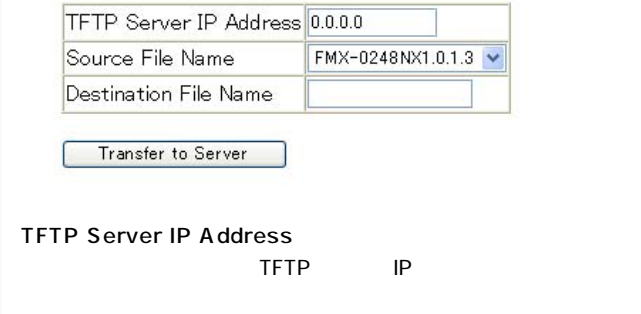

**Source File Name** 

Destination File Name

【Transfer to Server】

## Transfer Operation Code Image File from Server TFTP the state of the state of the state of the state of the state of the state of the state of the state of the state of the state of the state of the state of the state of the state of the state of the state of the state

Transfer Operation Code Image File from Server

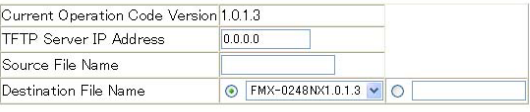

Transfer from Server

**Current Operation Code Version** 

TFTP Server IP Address  $\mathsf{TFTP}$  IP

Source File Name

Destination File Name

【Transfer from Server】

Remove Operation Code Image File

# Remove Operation Code Image File

File Name FMX-0248NX1.0.1.3

Remove File

**File Name** 

Remove file

Start-Up Operation Code Image File

# Start-Up Operation Code Image File

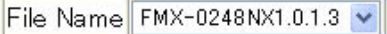

Apply Changes

**File Name** 

Apply Changes

# 12. Configuration

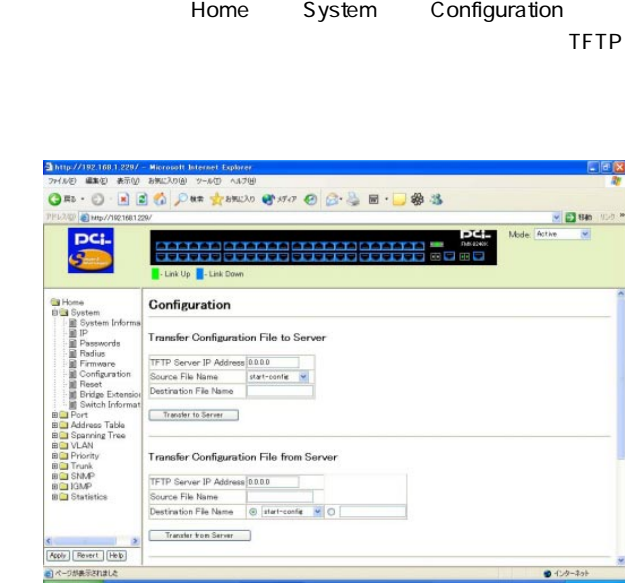

Transfer Configuration File to Server<br>TFTP TFTP **The Term**  $\sim$  2007  $\sim$  2007  $\sim$  2007  $\sim$  2007  $\sim$  2007  $\sim$  2007  $\sim$  2007  $\sim$  2007  $\sim$  2007  $\sim$  2007  $\sim$  2007  $\sim$  2007  $\sim$  2007  $\sim$  2007  $\sim$  2007  $\sim$  2007  $\sim$  2007  $\sim$  2007  $\sim$  2007  $\sim$  2007  $\sim$  2

## Transfer Configuration File to Server

TFTP Server IP Address 0.0.0.0 Source File Name start-config  $\checkmark$ Destination File Name

Transfer to Server

**TFTP Server IP Address** 

TFTP IP

Source File Name

Destination File Name

アップロードするコンフィグレーションファイルをTFTPサーバ

【Transfer to Server】

Transfer Configuration File from Server TFTP the state  $\sim$ 

Transfer Configuration File from Server

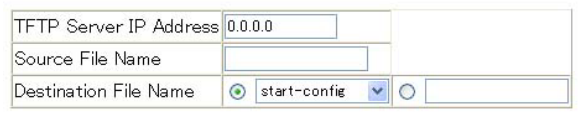

Transfer from Server

TFTP Server IP Address

 $\mathsf{TFTP}$  IP

**Source File Name** 

Destination File Name

【Transfer from Server】

**Remove Configuration File** 

# Remove Configuration File

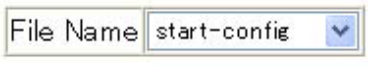

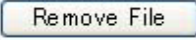

**File Name** 

Remove file

Start-Up Configuration File

# Start-Up Configuration File

File Name startup-config

**Apply Changes** 

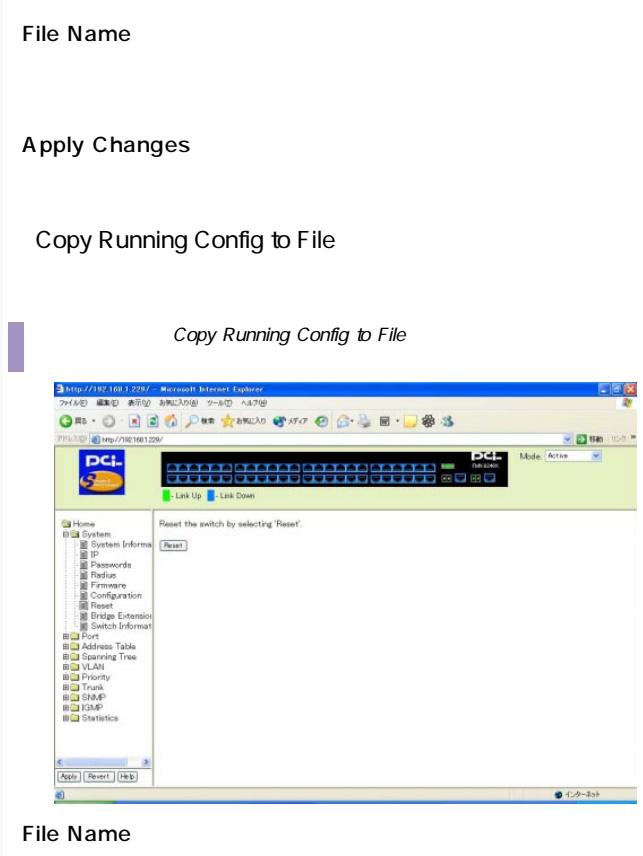

Apply Changes

## 13. Reset

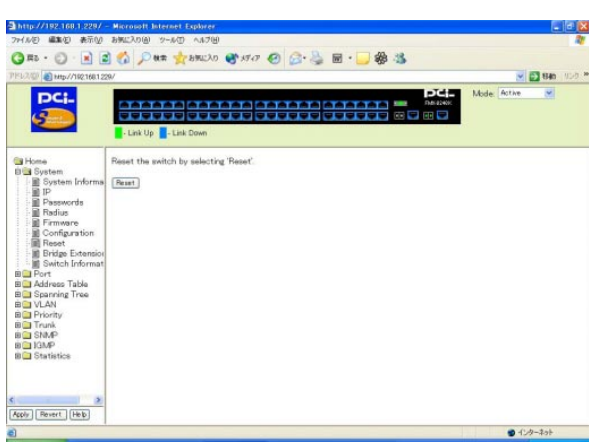

Home System Reset

## 【Reset】

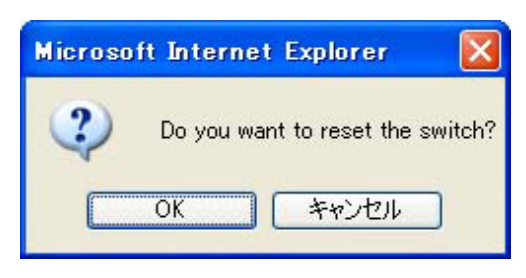

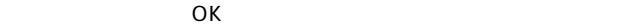

## 14. Bridge Extension

Home System Bridge Extension

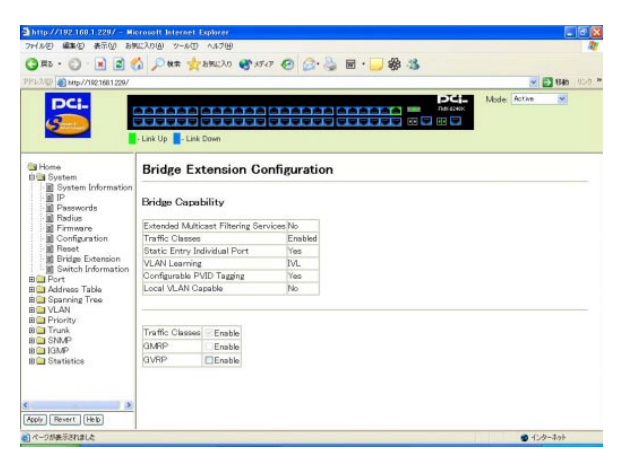

**GVRP** 

GVRP / GVRP

## 15. Switch Information

Home System Switch Information

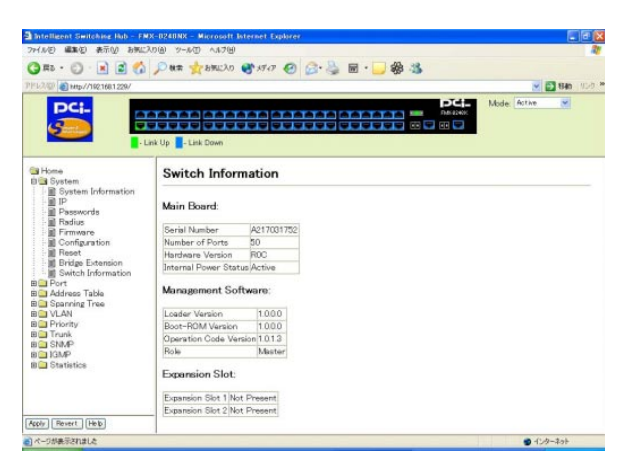

## **Serial Number**

Number of Ports

Hardware Version

Internal Power Status

Active Inactive

**Loader Version** 

**Boot-ROM Version** ROM

Operation Code Version  $\mathsf{ROM}$ 

Role

Expansion Slot 1 Expansion Slot 2

## 16. Port Information

#### Home Port Port Information

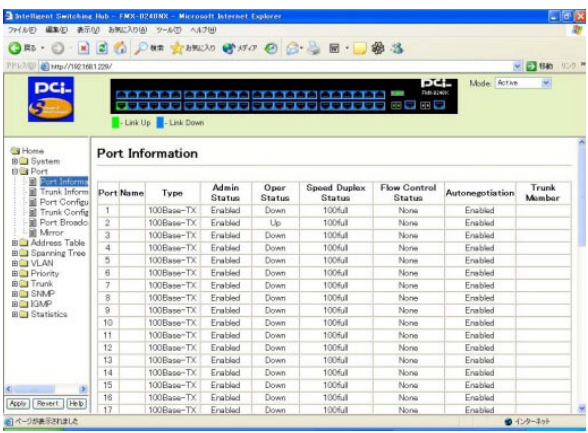

## Port

Name

## **Type**

## 100Base-TX: 10/100Base RJ-45 1000Base-TX: 10/100/1000Base RJ-45 1000Base-SFP: 1000Base LC

## Admin Status

Enabled Disabled

## Oper Status

 $Up$ Down:

**Speed Duplex Status** 

**Flow Control Status** 

On None

**Autonegotiation** 

Enabled

Disabled

**Trunk Member** 

## 17. Trunk Information

## Home Port Trunk Information

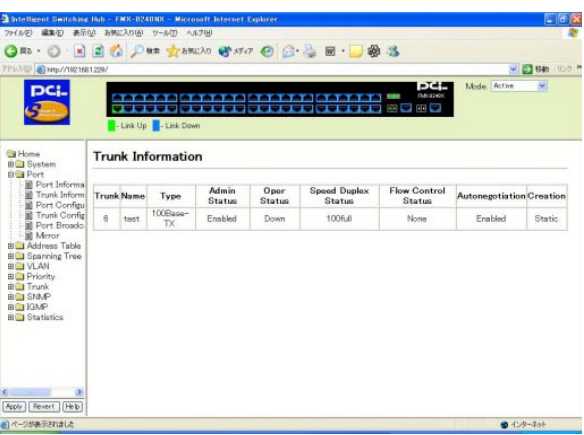

## **Trunk**

Name

## **Type**

100Base-TX: 10/100Base RJ-45 1000Base-TX: 10/100/1000Base RJ-45 1000Base-SFP: 1000Base LC

## Admin Status

Enabled Disabled

## Oper Status

 $Up$ Down

**Speed Duplex Status** 

**Flow Control Status** 

On None

**Autonegotiation** 

Enabled Disabled

**Creation** 

# 18. Port Configuration

## Home Port Port Configuration

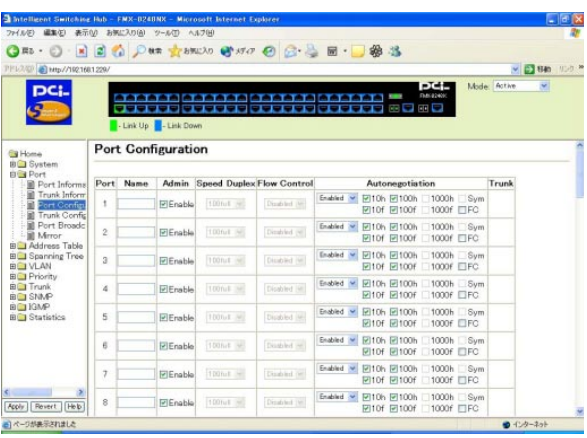

## Port

## **Name**

 $1$  64

## 【Admin】

## **Speed Duplex**

Autonegotiation

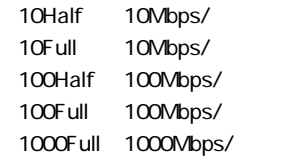

**Flow Control** 

Autonegotiation Enabled Disabled

**Autonegotiation** 

Enabled Disabled

 $\overline{a}$ 

10h:<sub>10</sub>h:  $\frac{10M}{95}$ 

10f: the 10Mbps/
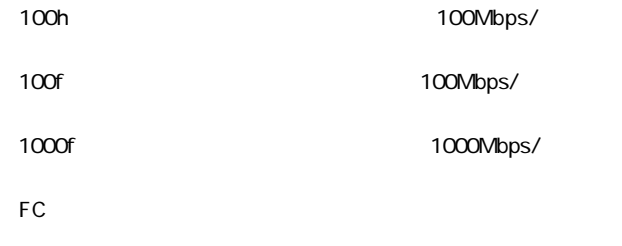

**Trunk** 

# 19. Trunk Configuration

Home Port Trunk Configuration A Intelligent Switching Rub - FMX-0240NX - Microsoft Internet Explorer  $F = \mathbb{R}$ 7-440 WAS BROWNED WAS GARD AND Om · O · 国国首 Pas grande @ 170 @ B · 国 · 国 · 国 · 国 · 国 PPL2/QF 3 Mp//1921681229/ V 280 100 \* Mode: Active  $\overline{\mathbf{v}}$ pc; - Link Up - Link Down **Trunk Configuration Gi** Home t<mark>us</mark> Home<br>Bi**ll**a System<br>Bi**lla** Port 9 Port<br>
■ Port Informs<br>
■ Trunk Inform<br>
■ Trunk Oorfiga<br>
■ Port Broadc<br>
■ Address Table<br>
■ Address Table<br>
■ Address Table<br>
■ Address Table<br>
■ Chority<br>
■ Chority Trunk Name | Admin Speed Duplex Flow Control Autonegotiation Enabled W 20106 21006 20006 2500  $6$  fust Enable 100mm  $\overline{\mbox{Dendlet}}$   $\approx$ BO Priority<br>BO Trunk<br>BO SNMP **BO KIMP BO** Statistics Apply | Revert | Help  $0 + 2 - 2 - 1$ e] http://1921691229/contis/port\_trunk.htm

### **Trunk**

#### **Name**

 $1$  64

## 【Admin】

トランクグループの有効/無効を設定します。

### Speed Duplex

Autonegotiation

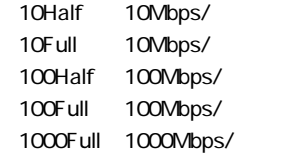

**Flow Control** 

Autonegotiation Enabled Disabled

**Autonegotiation** 

Enabled Disabled

 $\overline{a}$ 

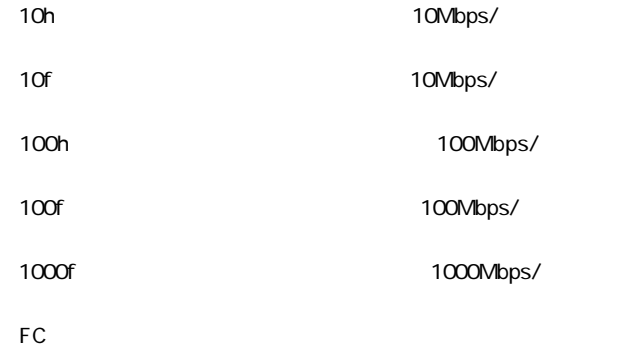

## 20. Port Broadcast Control

Home Port Port Broadcast Control

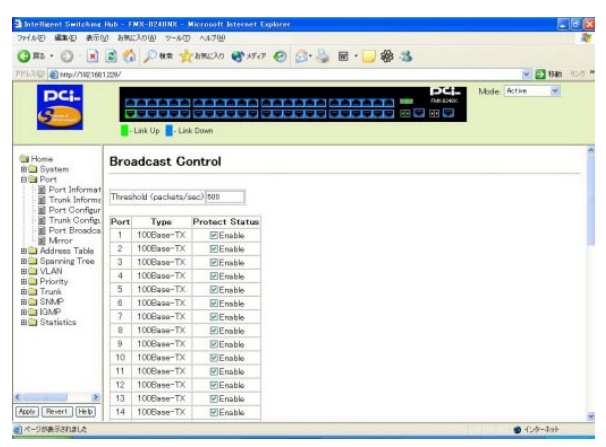

Threshold packets/sec

1 99999

Port

**Type** 

100Base-TX: 10/100Base RJ-45 1000Base-TX: 10/1000/1000Base RJ-45 1000Base-SFP: 1000Base LC

## **Protect Status**

# 21. Mirror

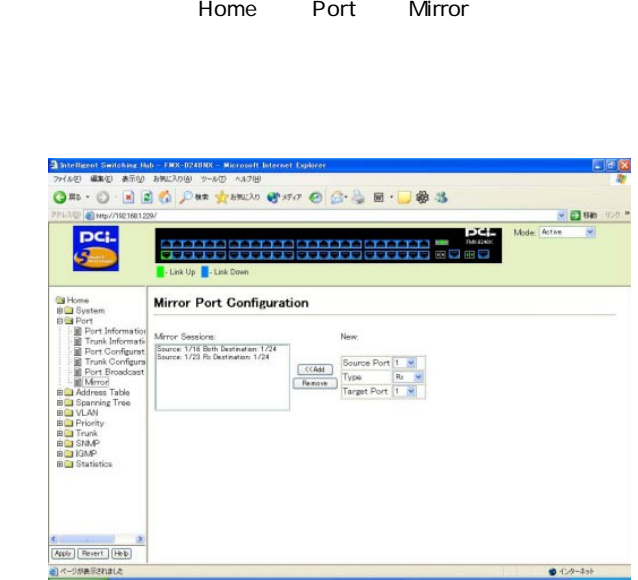

 $\overline{R}$ 

## **Mirror Sessions**

**Source Port** 

**Type** 

Rx: extended by  $\mathbb{R}$  x Tx:  $\mathbf{r}$ Both:  $\mathsf{Both}$ 

**Target Port** Source Port

【<<Add】

Source Port Type Target Port 
Add

Remove Mirror Sessions Remove

## 22. Static Addresses

Home Address Table Static

#### Addresses MAC

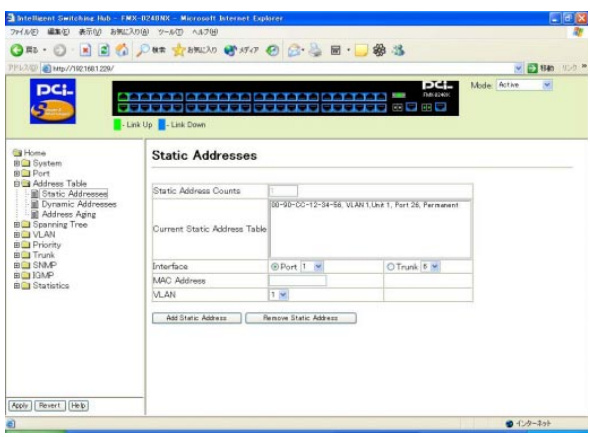

# **Static Address Counts**

 $MAC$ 

## **Current Static Address Table**  $MAC$

**Interface** 

 $MAC$ 

Port Trunk:

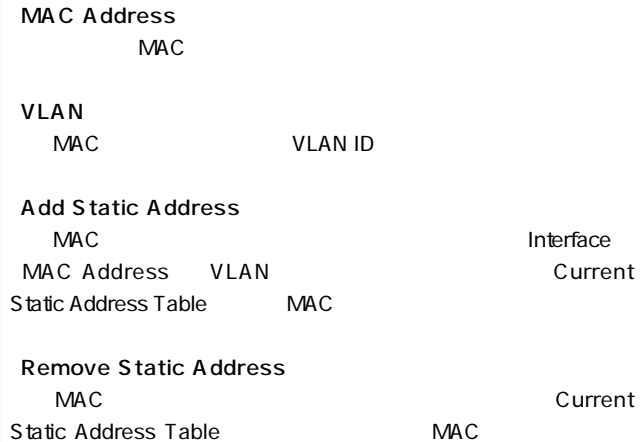

## 23. Dynamic Addresses

Home Address Table Dynamic

### **Addresses**

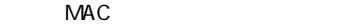

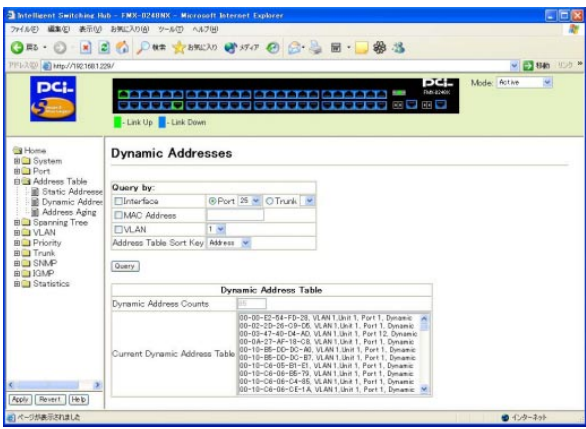

### Query by

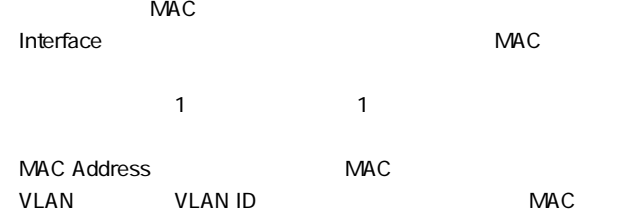

Address Table Sort Key Address VLAN Interface

**Query** 

Query by

Query

Dynamic Address Counts  $MAC$ 

**Current Dynamic Address Table**  $MAC$ 

# 24. Address Aging

### Home Address Table Address

#### Aging しょうかん こうしょうかい しゅうしょう しゅうしゅう しゅうしゅう しゅうしゅう

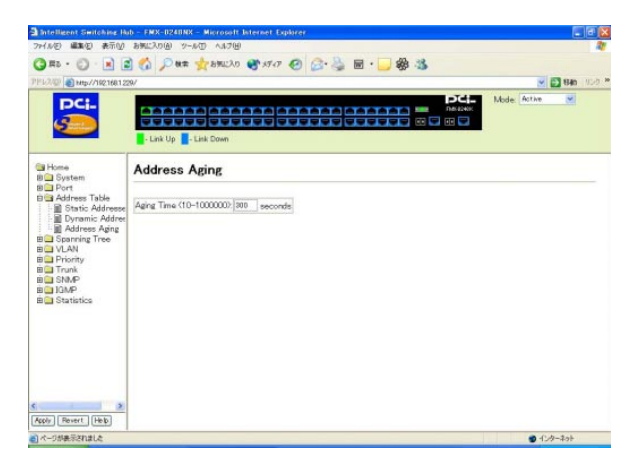

### **Aging Time**

#### 10 1000000

# 25. STA Information

 $\overline{\phantom{a}}$ 

## Home Spanning Tree STA

## **Information**

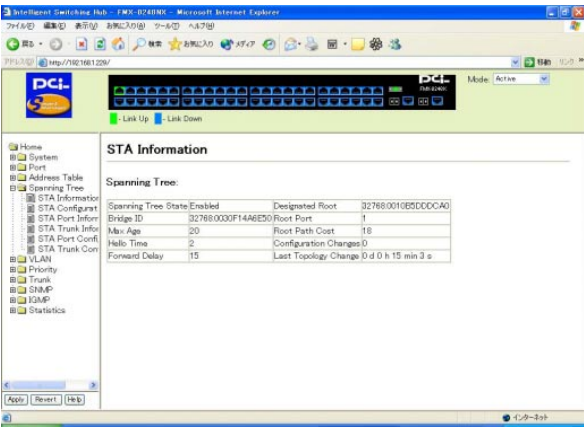

Spanning Tree State

ENABLED: STA

DISABLED STA

Designated Root

MAC

**Bridge ID** 

 $\blacksquare$ 

**Root Port** 

Max Age

**Root Path Cost** 

**Hello Time** Configuration BPDU

**Configuration Changes** 

**Forward Delay** 

Last Topology Change

## 26. STA Configuration

### Home Spanning Tree STA

#### Configuration

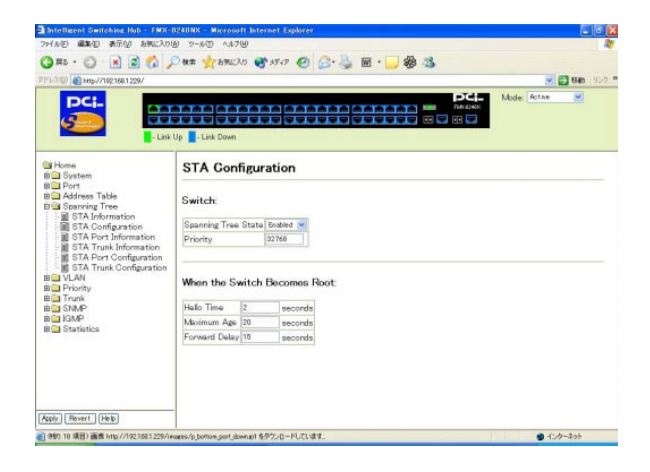

#### Spanning Tree State

#### FNABLED: STA

DISABLED: STA

**Priority** 

 $STA$ 

 $MAC$ 

32768

0~65535

**Hello Time** 

 $1$  4  $\overline{2}$ Max. Message  $Age \div 2$  1

Maximum Age

 $\mathsf{STA}\xspace$ 

 $LAN$ 

 $20$  $6-40$ :  $40$  $2 \times$  Hello Time 1  $2 \times$  Forward Delay 1

## Forward Delay

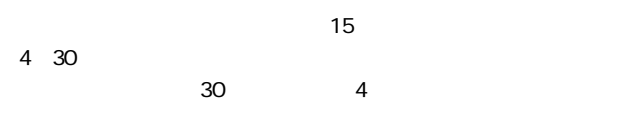

Max. Message  $Age \div 2$  1

# 27. STA Port Information

Home Spanning Tree STA Port

## Information

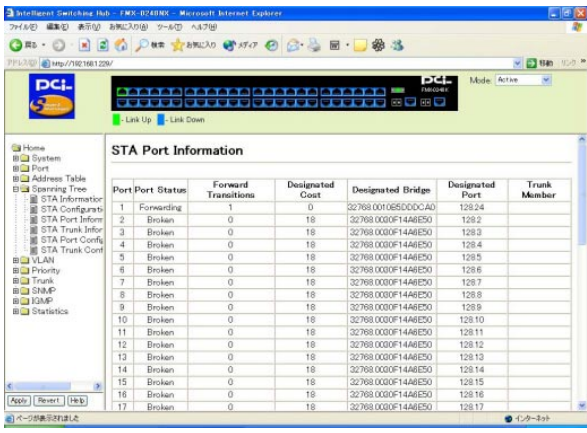

#### Port

### **Port Status**

- Bloken: インクが細かって無効にはない。

### Listening

Bloking STA

Learning: The Communication of the Extension of The Extension of The Extension of The Extension of The Extension of The Extension of The Extension of The Extension of The Extension of The Extension of The Extension of The Delay

Forwarding

**Forward Transitions** 

Forwarding

Designated Cost

Designated Bridge

 $MAC$ 

Designated Port

【Trunk Member】

## 28. STA Trunk Information

Home Spanning Tree STA Trunk

#### **Information**

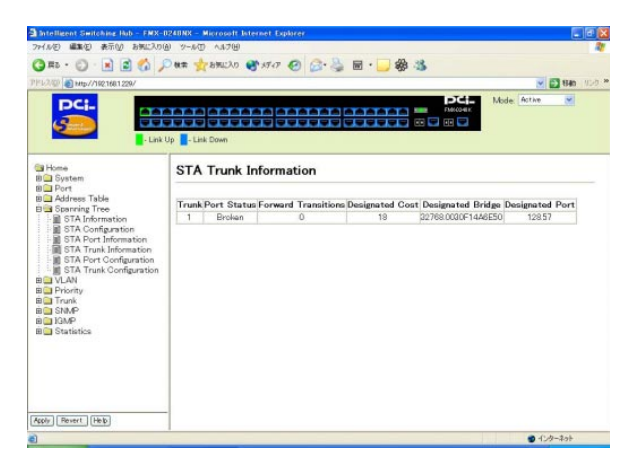

#### **Trunk**

**Port Status** 

- Bloken: インクが細かって無効にはない。

Bloking STA

Listening

Learning: The contract of the state of the state of the state of the state of the state of the state of the state of the state of the state of the state of the state of the state of the state of the state of the state of t

Delay

Forwarding

**Forward Transitions** 

**Forwarding** 

Designated Cost

Designated Bridge

 $MAC$ 

### Designated Port

# 29. STA Port Configuration

Home Spanning Tree STA Port

Configuration

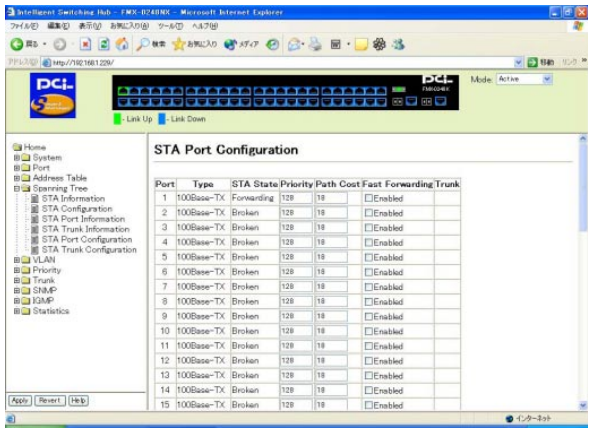

### Port

## **Type**

STA State

**Blocken** 

Bloking STA

Listening

Learning: The Second Second Second Second Second Second Second Second Second Second Second Second Second Second

Delay

Forwarding

**Priority** 

 $STA$ 

 $128$ 

0 $255$ 

**Path Cost** 

 $18$ 

0~65535

**Fast Forwarding** 

Bloking Listening Learning Forwarding

**Trunk** 

## 30. STA Trunk Configuration

Home Spanning Tree STA Trunk

#### Configuration

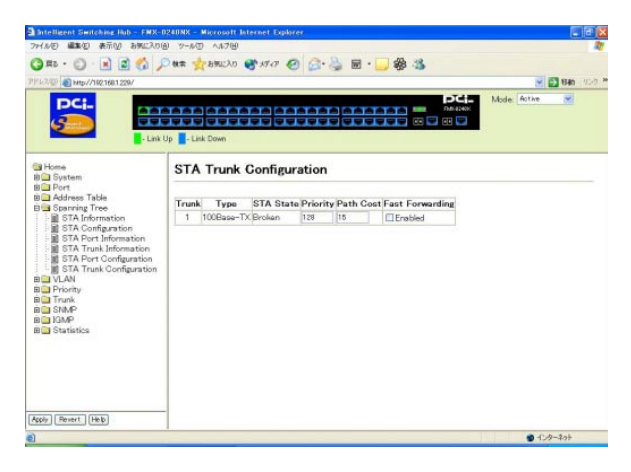

#### **Trunk**

#### **Type**

## STA State

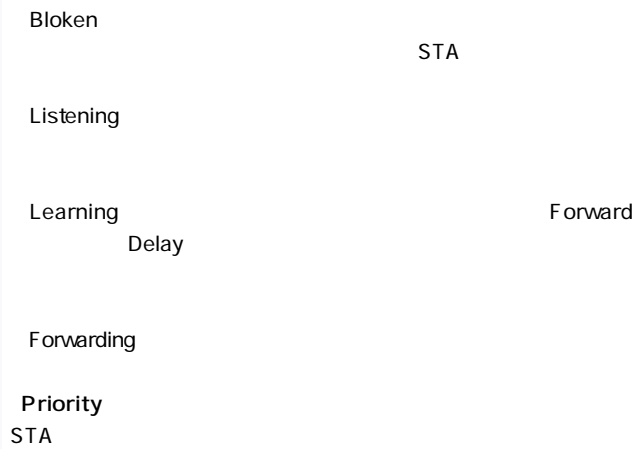

 $\sim$  128 in the latter state  $\sim$  128

0 255

Path Cost

 $18$ 

0~65535

**Fast Forwarding** 

Blocked Listening Learning **Example 2** Forwarding

## 31. VLAN Base Information

Home VIAN VIAN Base

Information IFFE802.10 VLAN

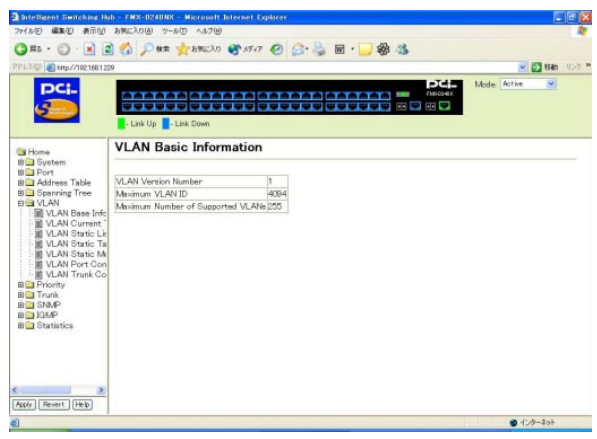

#### **VLAN Version Number**

VLAN VLAN

【Maximum VLAN ID】 VLAN ID

Maximum Number of Supported VLANs  $VLAN$ 

## 32. VLAN Current Table

Home VLAN VLAN Current Table  $V$ LAN $V$ 

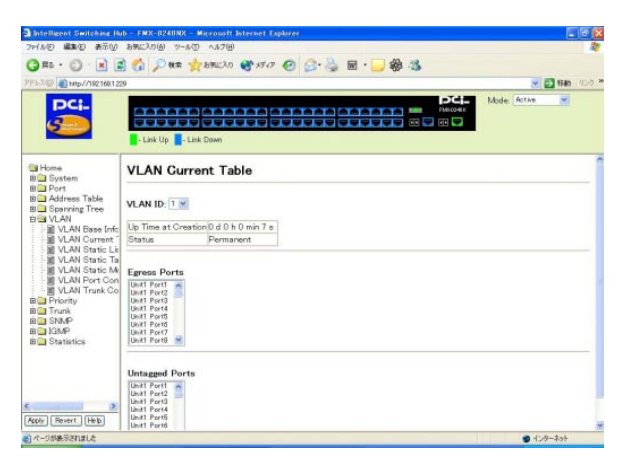

#### 【VLAN ID】

VLAN ID

## Up Time at Creation VLAN ID STREET STREET STREET STREET STREET STREET STREET STREET STREET STREET STREET STREET STREET STREET STREET STREET STREET STREET STREET STREET STREET STREET STREET STREET STREET STREET STREET STREET STREET STREET STRE

**Status** 

VLAN ID ALAN ID ALAN ID ALAN ID ALAN ID ALAN ID ALAN IN THE STATE OF THE STATE OF THE STATE OF THE STATE OF THE STATE OF THE STATE OF THE STATE OF THE STATE OF THE STATE OF THE STATE OF THE STATE OF THE STATE OF THE STATE

Dynamic GVRP: VLAN Permanent: VI AN

Egress Ports VLAN VLAN

Untagged Ports フレームにVLANタグを付けずに送受信するポートを表示します。

# 33. VLAN Static List Home VLAN VLAN Static List  $VLAN$ 256 VLAN

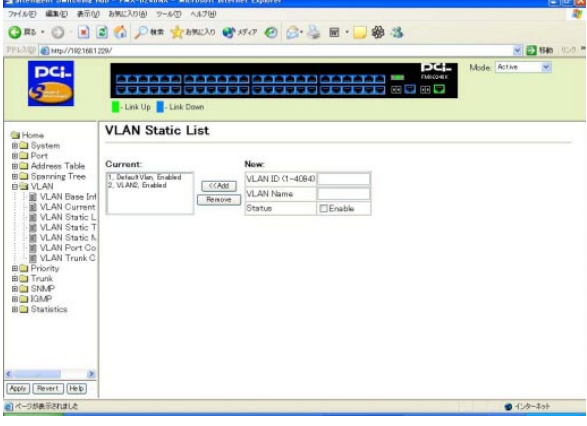

**Current** 

VLAN VLAN

【VLAN ID】

VLAN ID

2 4094

 $VIAN ID 1$ 

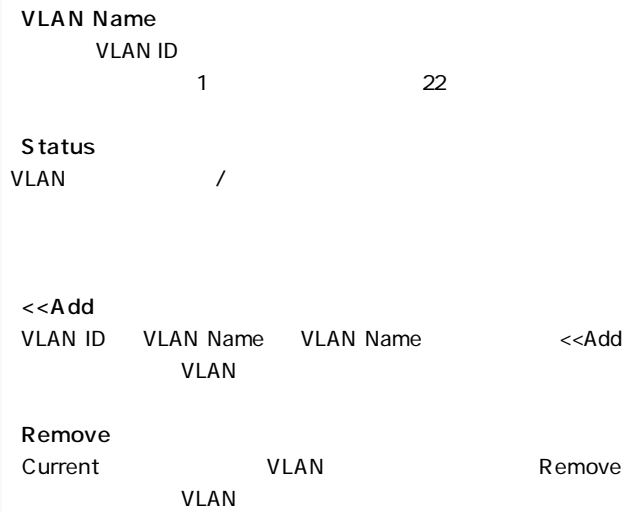

## 34. VLAN Static Table

Home VIAN VIAN Static List  $V$ LAN $V$ 

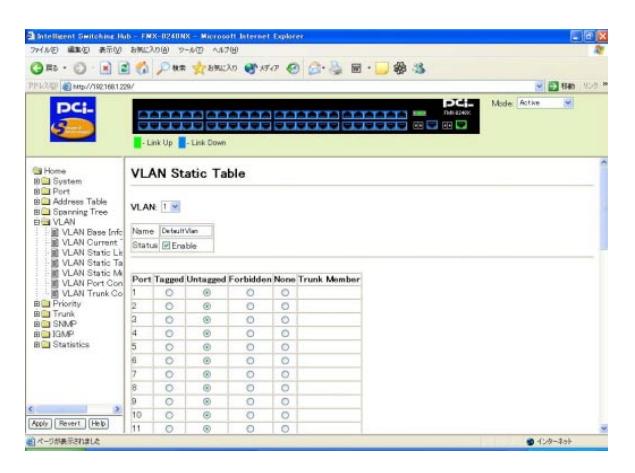

#### **VIAN**

VLAN ID

#### **Name**

VLAN ID

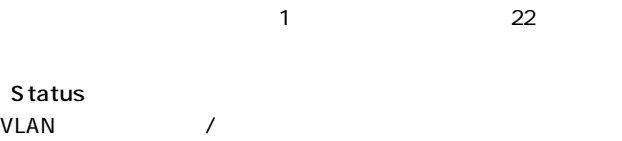

Port

**Tagged** VLAN ID

**Untagged** VLAN ID

**Forbidden** GVRP / VLAN

**None** 

VLAN ID

【Trunk Member】

## 35. VLAN Static Membership by Port

Home VIAN VIAN Static List

#### *OVERSIDE VLAN*

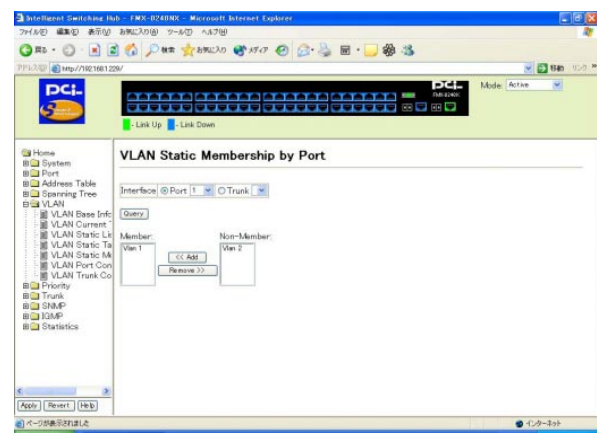

### **Interface**

extended to the state of the state of the state of the state of the state of the state of the state of the state of the state of the state of the state of the state of the state of the state of the state of the state of th

Trunk: トランクグループを設定するときに選択します。

**Query** 

Interface Query

**Member**  $V$ LAN $V$ Non-Member VLAN 【<<Add】 Non-Member VLAN <<Add
Member  $VLM$ VLAN Static Table **Remove** 

Member **VLAN Remove**
# 36. VLAN Port Configuration

Home VLAN VLAN Port Configuration

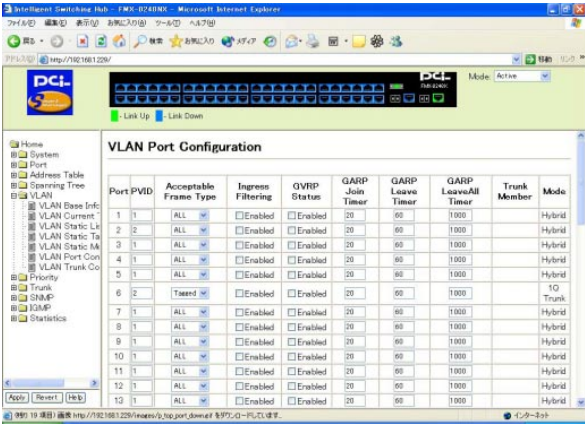

### Port

**PVID** 

#### PVID

 $VLAN$ -<br>| Acceptable Frame Type tagged 「ALL」にします。

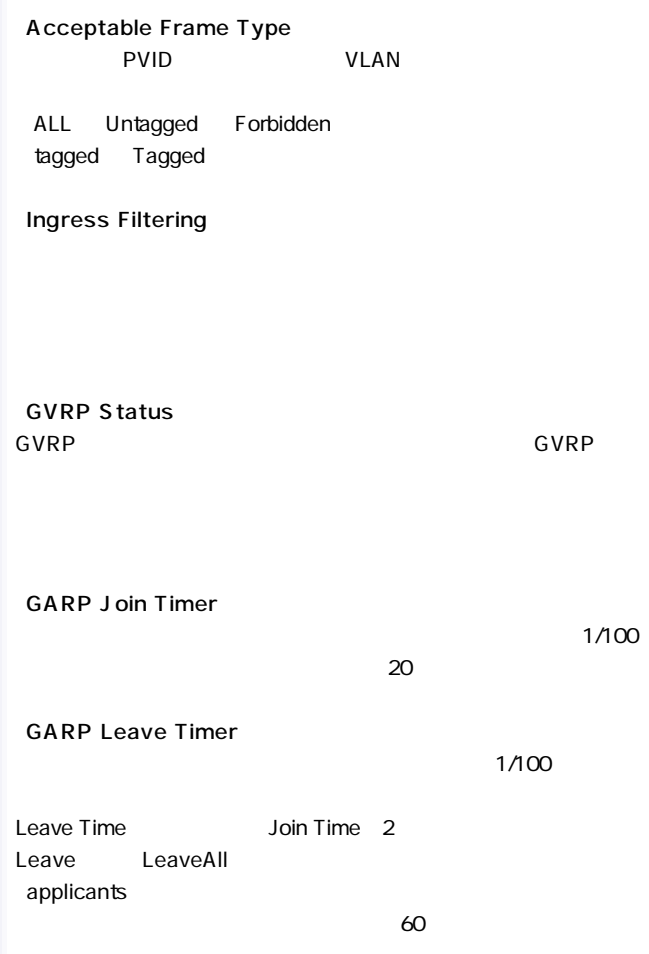

### **GARP LeaveAll Timer**

LeaveAll

### $1/100$

### LeaveAll LeaveTime  $1000$

Trunk Member

# 37. VLAN Trunk Configuration

Home VLAN VLAN Trunk

### Configuration

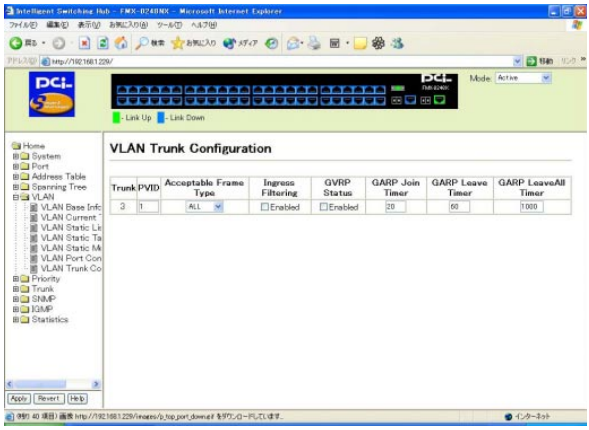

### **Trunk**

**PVID** 

#### PVID

 $VLAN$ Acceptable Frame Type tagged

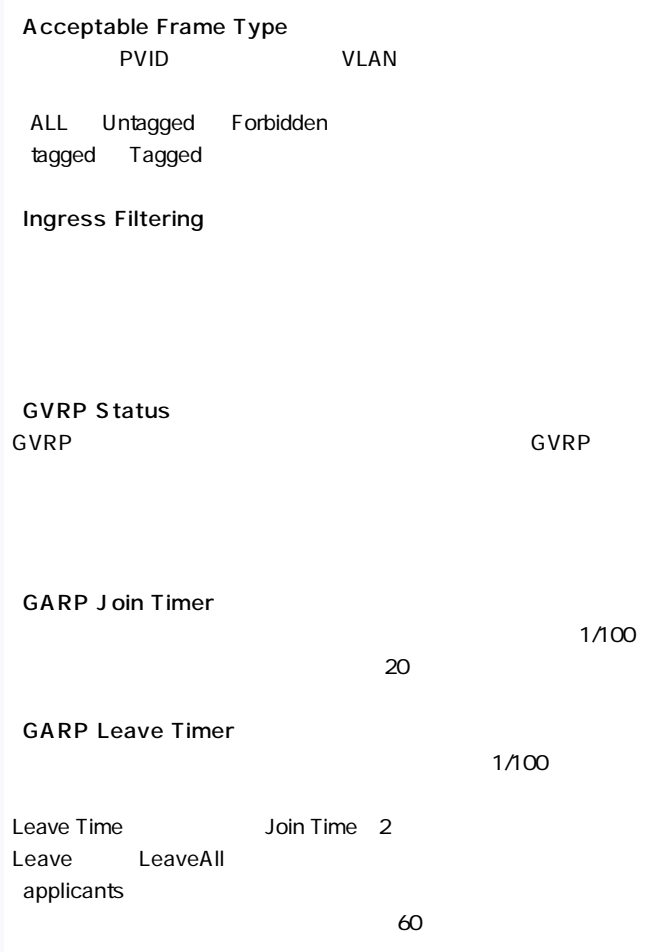

### **GARP LeaveAll Timer**

LeaveAll

### $1/100$

LeaveAll LeaveTime  $1000$ 

## 38. Port Priority Configuration Home Priority Default Port Priority

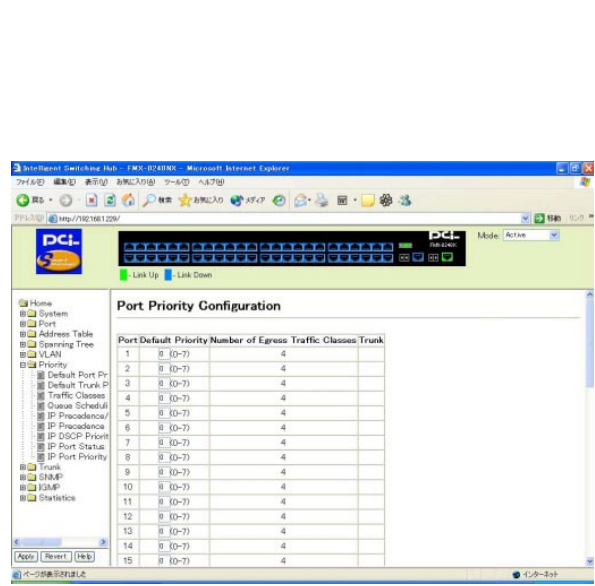

### Port

Default Priority

 $0$ 

## Number of Egress Traffic Classes

**Trunk** 

# 39. Trunk Priority Configuration

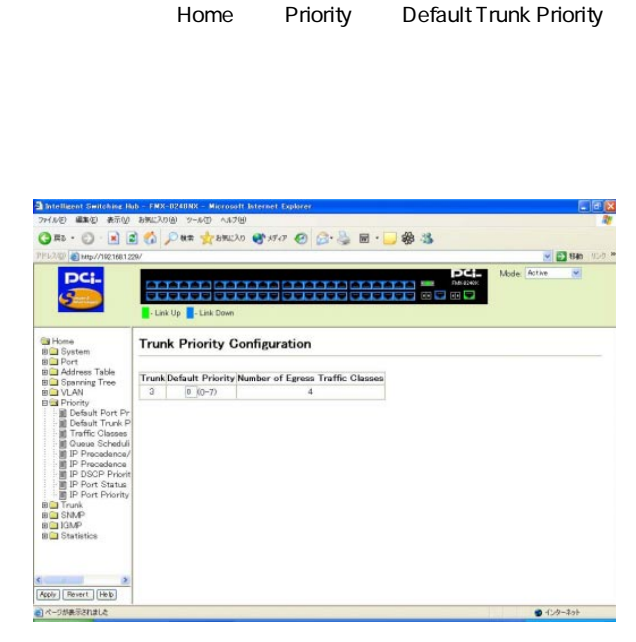

#### **Trunk**

#### Default Priority

 $0$ 

#### Number of Egress Traffic Classes

# 40. Traffic Classes

Home Priority Traffic Classes

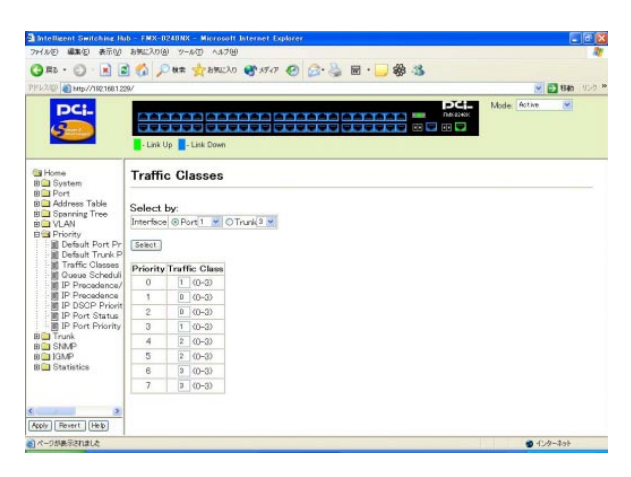

### **Interface**

extended to the state of the state of the state of the state of the state of the state of the state of the state of the state of the state of the state of the state of the state of the state of the state of the state of th

Trunk: トランクグループを設定するときに選択します。

**Priority** 

### **Traffic Class**

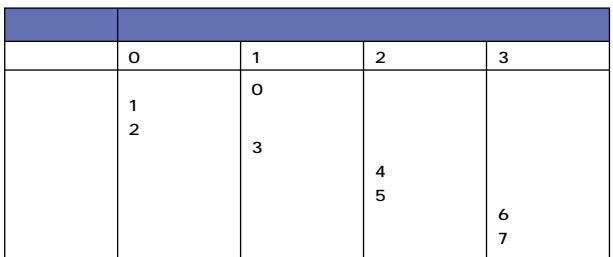

 $4-1$ 

# 41. Queue Scheduling

Home Priority Queue Scheduling

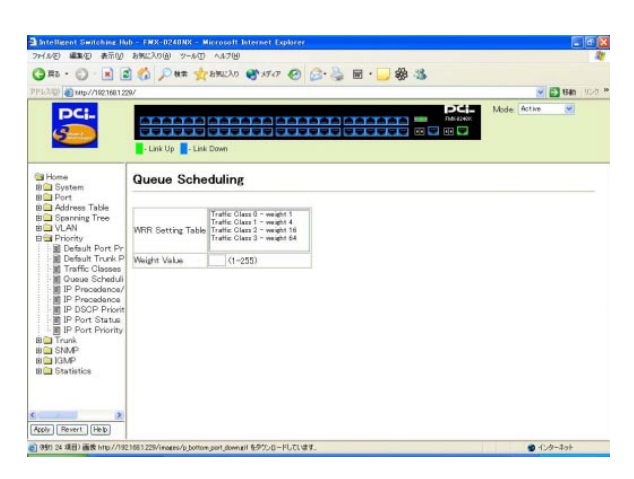

#### WRR Setting Table

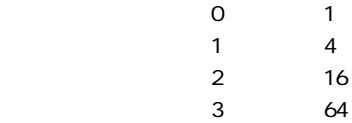

#### Weight Value

### WRR Setting Table Weight Value

# 42. IP Precedence DSCP Priority Status

Home Priority IP Precedence/DSCP

**Priority Status** 

#### **IP Precedence DSCP**

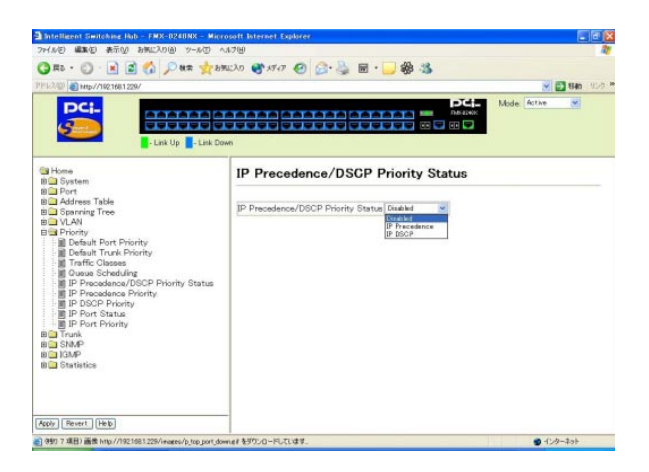

#### IP Precedence/DSCP Priority Status

IP Precedence: IP Precedence DSCP: DSCP Disabled: IP Precedence DSCP

# 43. IP Precedence Priority

Home Priority IP Precedence P r i o r i t y 」を 選 択 す る と 、以 下 の 画 面 が 表 示 さ れ ま す 。I P Precedence S Intelligent Switching Rub - FMX-0240NX - Microsoft Internet Explorer  $F = 1$ HAND WARD AROU SHEADS 2-AD AATS Om · O · 国国首 Par grande @ 170 @ B · 国 · 国 · 国 · 国 · 国 PPL2/QF 2 Mp//1921681229/ V 280 100 Mode: Active U DCI. - Link Up - Link Down **Fig. Home IP Precedence Priority BO** System **BO** Port BO Address Table  $\begin{tabular}{|c|c|c|c|} \hline \textbf{D} & \textbf{F} & \textbf{F$ **BO** Spanning Tree **BO** Priority - 画 Traffic Classes<br>- 画 Queue Schedul<br>- 画 IP Procedance.  $(0 - 7)$ a all P Procedence<br>
all P Procedence<br>
all P P DSCP Priority<br>
all P Port Status<br>
all P Port Status<br>
all T units<br>
all T Port Status<br>
all T Port Status<br>
all T Port Status<br>
all T Port Status<br>
all T Port Status<br>
all T Port Stat **BOIGMP BO** Statistics Apply | Revert | Help a) (99) 45 项目) 画表 http://1921681229/integra/p\_bottom\_port\_downall 各外50 B-FUCL键す. ● インターネット

#### **IP Precedence Priority Table**

**IP Precedence** CoS

## Class of Service Value

IP Precedence Priority Table IP Precedence

#### **Restore Default**

**IP Precedence** 

# 44. IP DSCP Priority

Home Priority IP DSCP Priority  $DSCP$ 

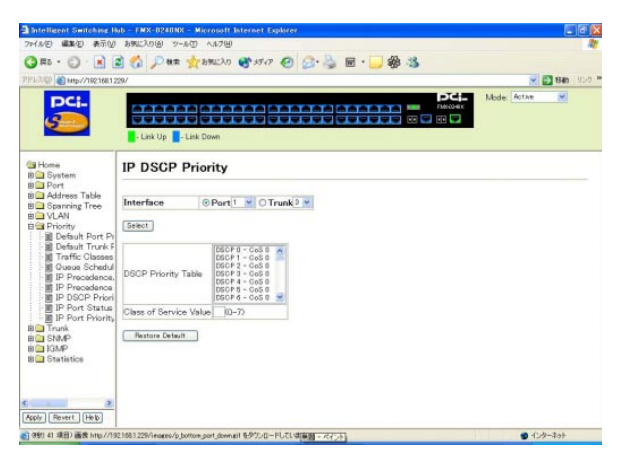

**Interface** DSCP ということになっています。

Port:  $\blacksquare$ 

Trunk:

DSCP Priority Table DSCP CoS

Class of Service Value DSCP Priority Table **DSCP** 

**Restore Default** DSCP ウェイオリティレベルを工場出荷状態に戻します。

# 45. IP Port Priority Status

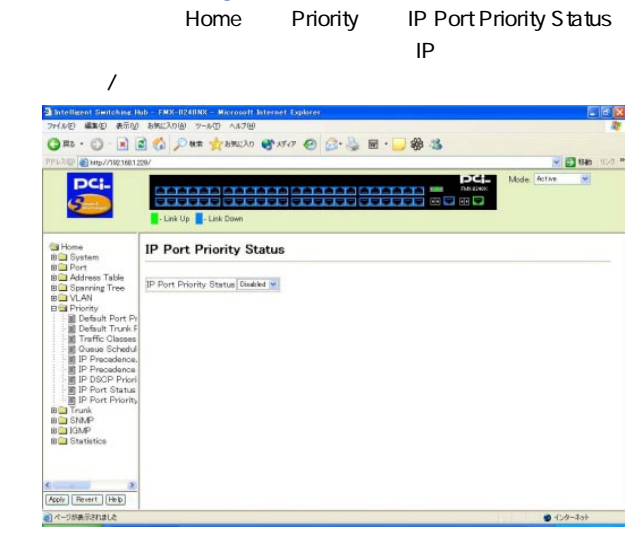

#### IP Port Priority Status

IP  $\sqrt{ }$ 

**FNABLED** DISABLED

# 46. IP Port Priority

Home Priority IP Port Priority  $IP$ 

#### CoS Text United States and States and States and States and States and States and States and States and States

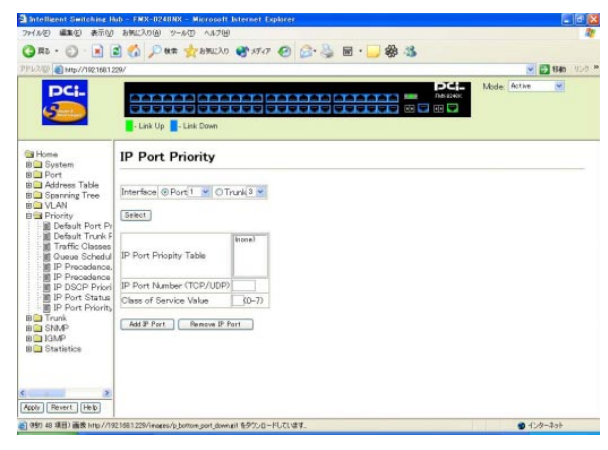

#### **Interface**

IP  $\blacksquare$ 

Port:  $\blacksquare$ Trunk:

IP Port Priopity Table **IP CoS** 

IP Port Number TCP/UDP

IP and  $\blacksquare$ 

Class of Service Value  $IP \hspace{1.6cm} \text{CoS}$ 

Add IP Port IP CoS IP Port Priopity Table | IP

Remove IP Port IP Port Priopity Table 
IP

 $IP$ 

# 47 LACP Configuration

Home Trunk LACP Configuration **Link Aggregation** 

 $LACP$ 

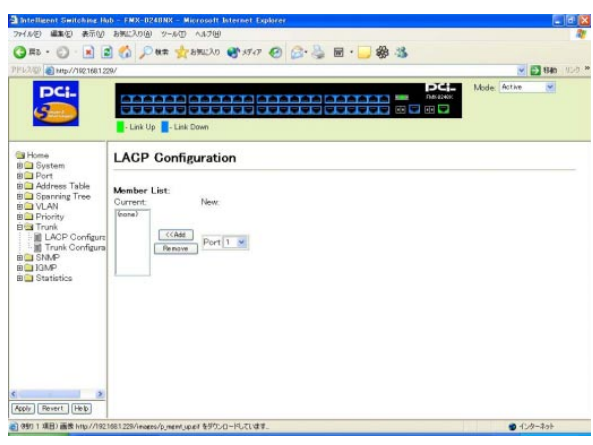

【Current】 Link Aggregation LACP

**New** Link Aggregation LACP

 $\lt$  A dd

New Link Aggregation LACP

Remove Link Aggregation LACP Current

# 48. Trunk Configuration

Home Trunk Trunk Configuration

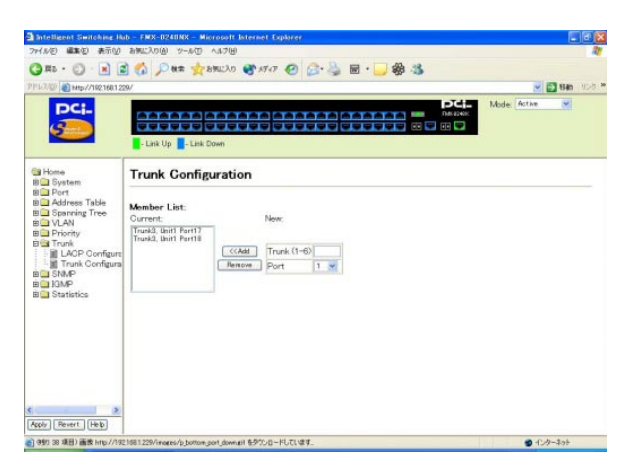

### 【Current】

**New** 

 $\mathsf{h}_A$  $New$  【Remove】

Current

# 49 SNMP Configuration

Home SNMP SNMP Configuration  $S_{\text{NMP}}$ A Intelligent Switching Rub - FMX-0240NX - Microsoft Internet Explorer  $-10x$ 7-440 WAS BROWNED WAS GARD AND Om · O · 国国首 Pas grande @ 170 @ B · 国 · 国 · 国 · 国 · 国 PPL2/QF 3 Mp//1921681229/ V 280 100 \* Mide: Active  $\overline{\mathbf{v}}$ pc; - Link Up - Link Down **Gi** Home **SNMP Configuration** ta Home<br>Bin System<br>Bin Port BO Address Table **SNMP Community** e Canada<br>Brand Spanning Tree **BO** Priority<br> **C** Trunk<br> **EG** SNMP SNMP Community Capability: 5 Current **Now** private RW SNMP Configur (< Add Community String **BOIGNP** Renow Access Mode Read-Only v **BO** Statistics Trap Managers: Trap Manager Capability: 5 Current: New  $\overline{\langle$  frone? << Ass Trap Manager IP address<br>
Famove Trap Manager Community String Apply | Revert | Help **9** インターネット

**SNMP Community** 

【Current】

RW: RW:  $RO$ 

**New** 

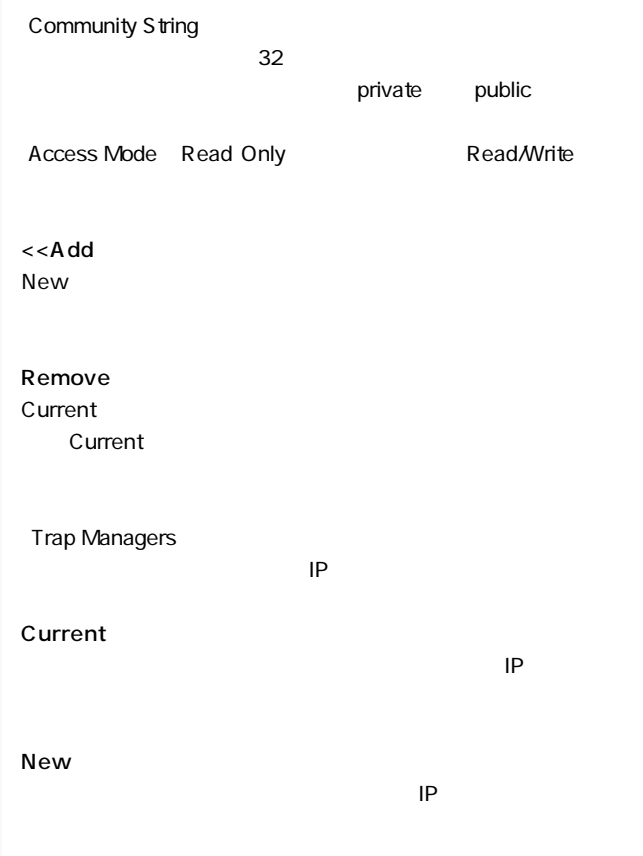

Trap Manager IP address

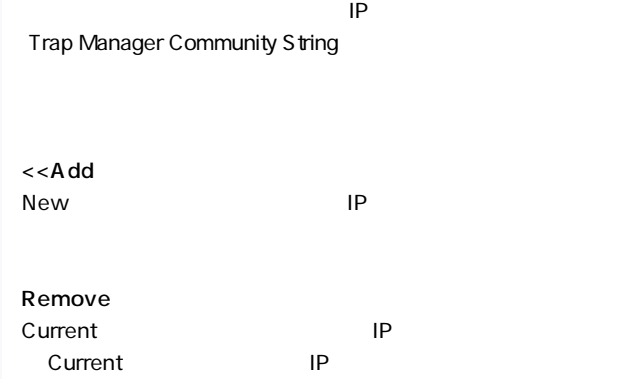

## Enable Authentication Traps

 $IP$ 

# 50. IGMP Configuration

Home IGMP IGMP Configuration  $\mathsf{IGMP}$ 

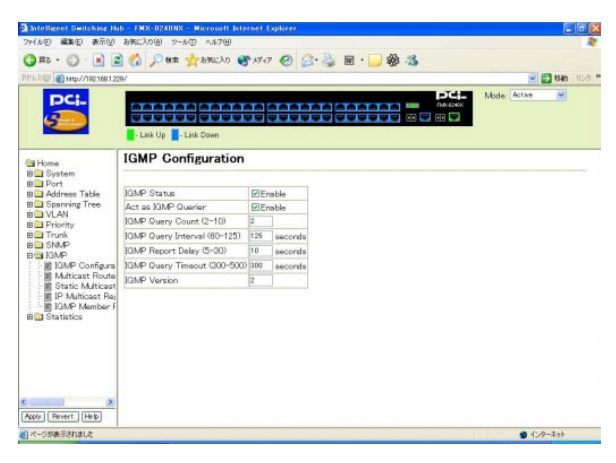

### 【IGMP Status】

IGMP $\overline{a}$ 

### Act as IGMP Querier IGMP /

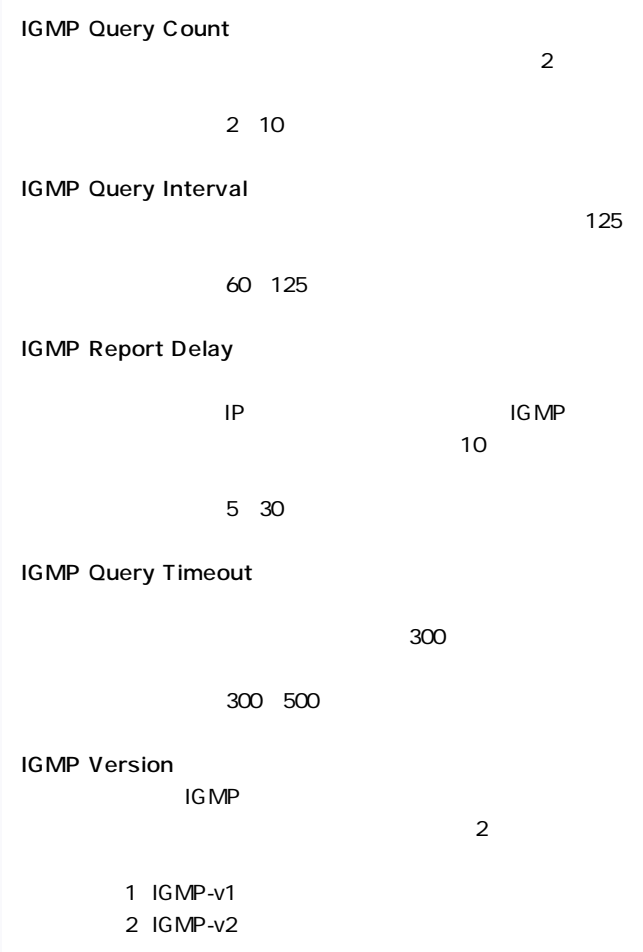

# 51. Multicast Router Port Information

Home **IGMP** Multicast Router Port Information」を選択すると、以下の画面が表示されます。VLANグ

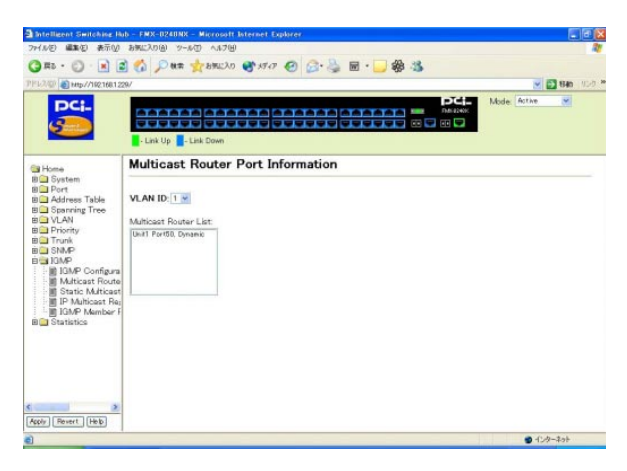

【VLAN ID】

VLAN ID

【Multicast Router List】 VLAN ID

# 52. Static Multicast Router Port Configuration

Home **IGMP** Static Multicast Router

#### Port Configuration

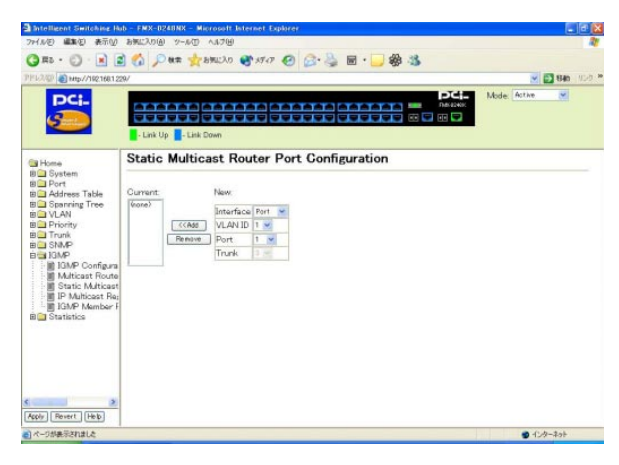

### 【Current】

**Interface** 

ext:  $\blacksquare$  Port:  $\blacksquare$ 

Trunk: トランクグループでルータポートを設定するときに選択するときに

### **VLAN ID**

VALN ID

### Port

Interface Port

### **Trunk**

Interface Trunk

### 【<<Add】

 $New$ 

### **Remove Current** Current

# 53. IP Multicast Registration Table

Home IGMP IP Multicast

### Registration Table

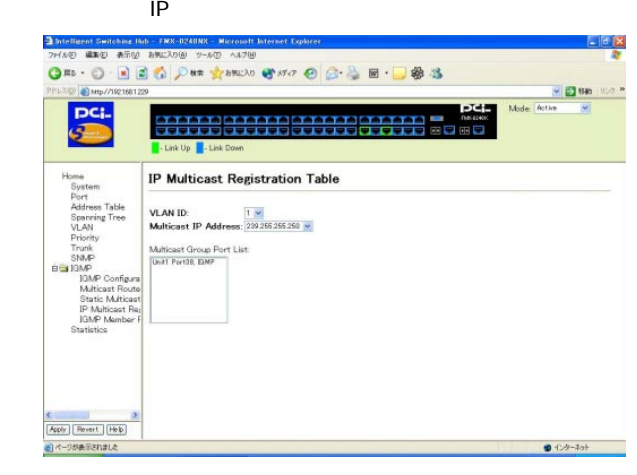

【VLAN ID】

VALN ID

【Multicast IP Address】 VLAN ID PRESERVED

 $IP$ 

### **Multicast Group Port List**  $IP$

# 54. IGMP Member Port Table

Home IGMP IGMP Member Port

### Table」を選択すると、以下の画面が表示されます。静的にマルチ

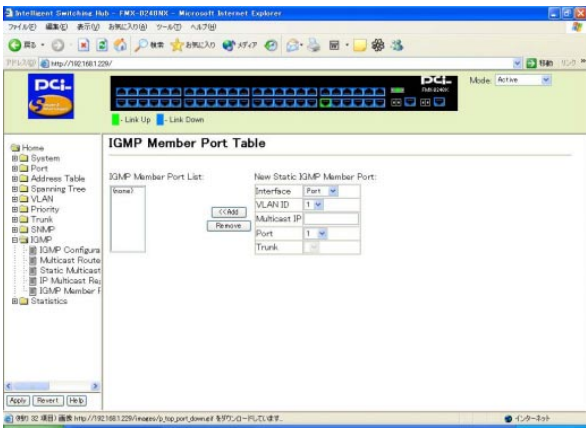

### IGMP Member Port List

**Interface** 

external to the contract to the contract to the contract of the contract of the contract of the contract of the contract of the contract of the contract of the contract of the contract of the contract of the contract of

Trunk: トランクグループである。トランクグループでは、トランクグループでは、トランクグループを設定する。

**VLAN ID** 

VALN ID

### Multicast IP

静的マルチキャストポートに配布するマルチキャストIPアドレス

### Port Interface Port

### **Trunk**

Interface Trunk

# 55. Port Statistics

Home Statistics Port Statistics

**Interface** 

Group Ethernet MIB

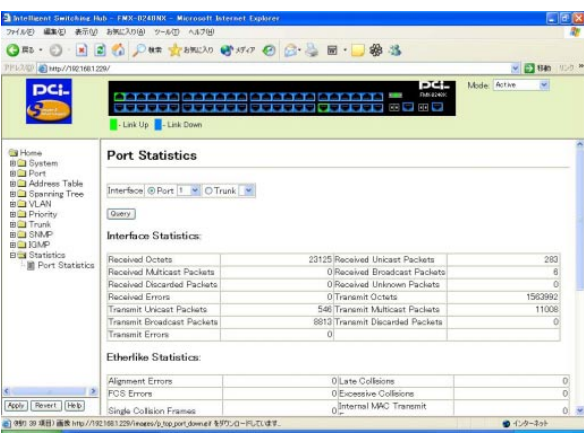

### Interface Statistics

Interface Statistics:

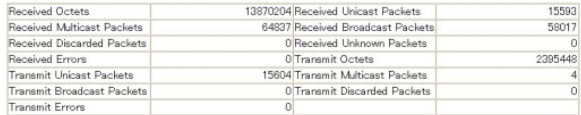

**Received Octets** 

**Received Unicast Packets** 

**Received Multicast Packets** 

**Received Broadcast Packets** 

**Received Discarded Packets** 

**Received Unknown Packets** 

**Received Errors**
**Transmit Octets** 

【Transmit Unicast Packets】

【Transmit Multicast Packets】

**Transmit Broadcast Packets** 

**Transmit Discarded Packets** 

【Transmit Errors】

### **E** therlike Statistics

Etherlike Statistics:

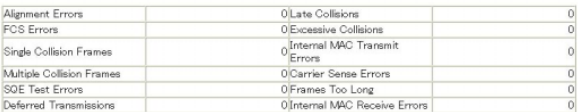

### Alignment Errors

Late Collisions

 $512$ 

### **FCS Errors**

64 FCS

FCS マライメントエライメントエライメント

 $FCS$ 

 $\sim$  2518  $\sim$  2518  $\sim$ 

# **Excessive Collisions**

**Single Collision Frames** 

Internal MAC Transmit Errors  $MAC$ 

**Multiple Collision Frames** 

【Carrier Sense Errors】

SQE Test Errors PLS SQE

Frames Too Long

Deferred Transmissions

Internal MAC Receive Errors  $$ 

# **RMON Statistics**

#### **RMON Statistics:**

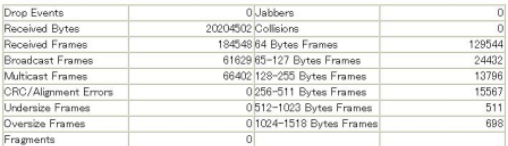

### Drop Events

### 【Jabbers】

 $1518$  FCS

rcs **FCS** 

### **Received Bytes**

**Collisions** 

E thernet

**Received Frames** 

**Broadcast Frames** 

### **Multicast Frames**

## CRC/Alignment Errors CRC/<sub>アライ</sub>ントエラー)ということによる。

Undersize Frames

 $64$ 

FCS **FCS** 

Oversize Frames

 $1518$ 

 $FCS$ 

**Fragments** 

contract behavior of the set of the set of the set of the set of the set of the set of the set of the set of the set of the set of the set of the set of the set of the set of the set of the set of the set of the set of the

**FCS** 

64 Bytes Frames

 $64$ 

 $FCS$ 

65-127 Bytes Frames

 $FCS$ 

128-255 Bytes Frames

256-511 Bytes Frames

【512-1023 Bytes Frames】

【1024-1518 Bytes Frames】

 $5.$ 

### FMX-0248K 2

1. 2 Layer 2 Switch  $NAC$  $MAC$  $MAC$ **VLAN**  $MAC$ 

VLAN

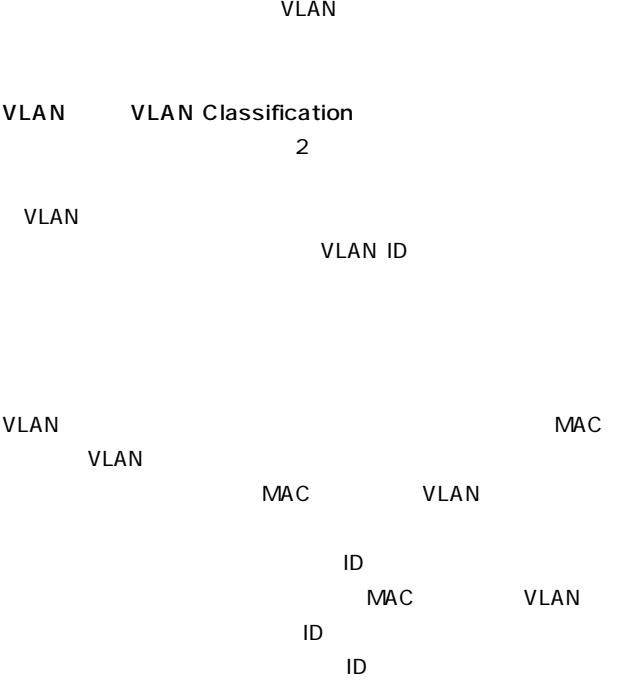

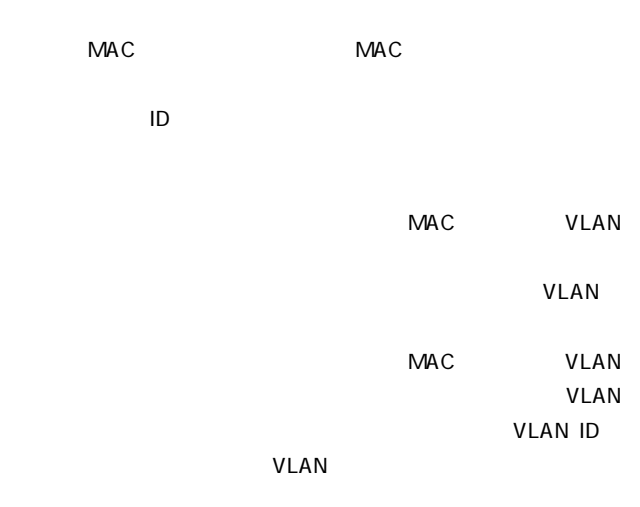

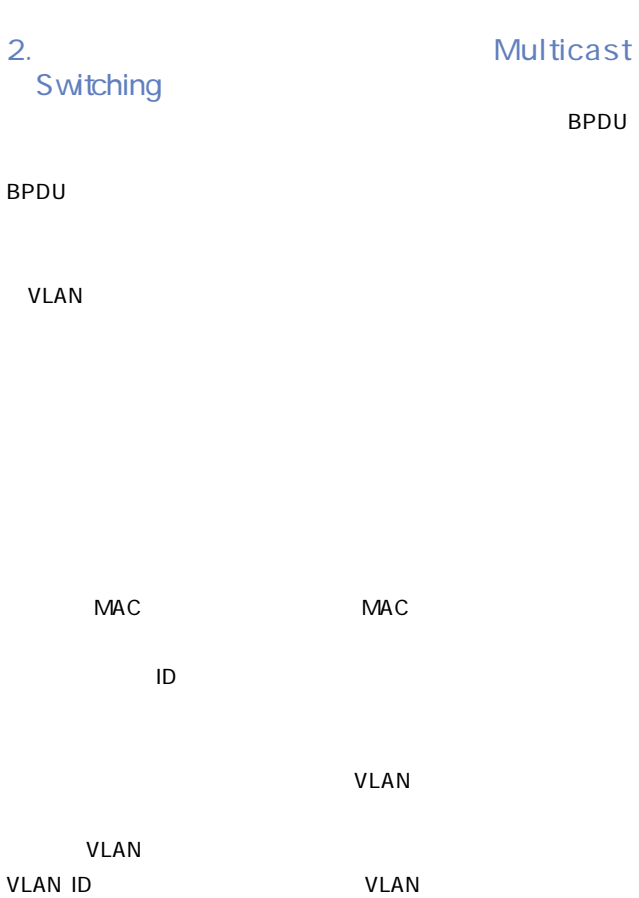

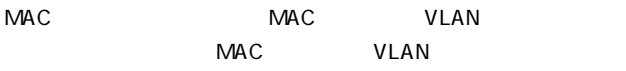

3. Spanning Tree Algorithm STA IEEE 802.1d

 $STA$ 

 $STA$ 

 $STA$ 

 $STA$ 

Root Bridging Device

Root Port

STA LAN

 $\mathsf{LAN}$ 

Designated Port

 $STA$ 

 $\mathsf{BPDU}$ Maximum Age

BPDU **BPDU** 

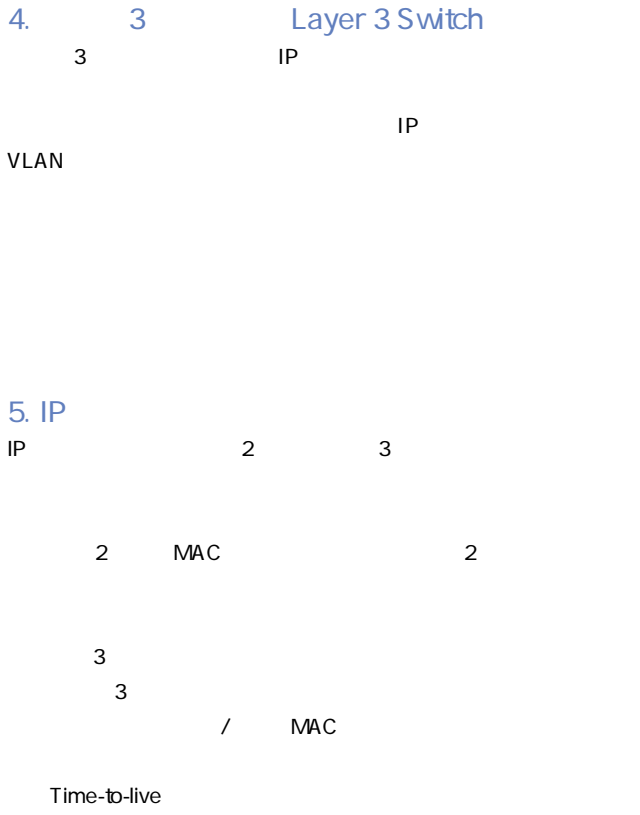

 $\overline{\mathbf{3}}$ 

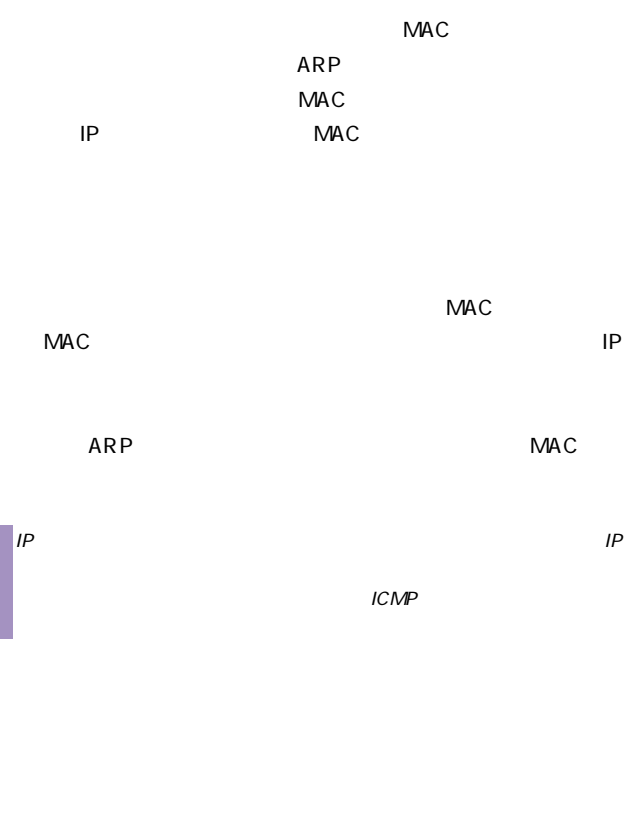

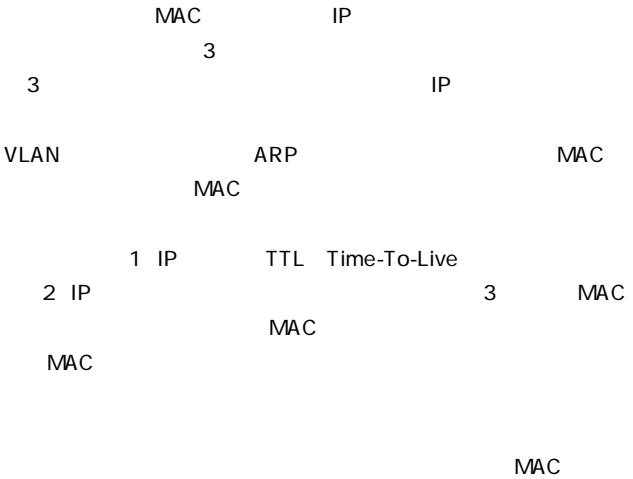

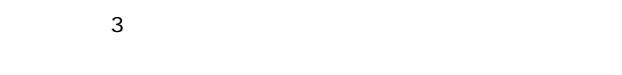

 $\overline{\mathbf{B}}$ 

 $-158$ 

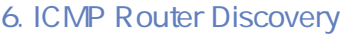

 $\overline{1}$  2

 $\blacksquare$ 

 $\mathsf{IP}$ 

ICMP Router Discovery

IGMP Router Discovery **Router Advertisements** Router Solicitations

R outer

**Advertisements** 

 $\blacksquare$ listen

Router Solicitation

**IP** Router Advertisements

### Router Discovery

 $LCMP$ 

 $7.$ 

RIP RIP-2 OSPF v2

# 8. RIP Routing Information Protocol / RIP-2

RIP またしているルーティングのアクセスを取り distance vector-based  $30$  $2$ RIP 3

Split horizon

Poison reverse

# Triggered updates

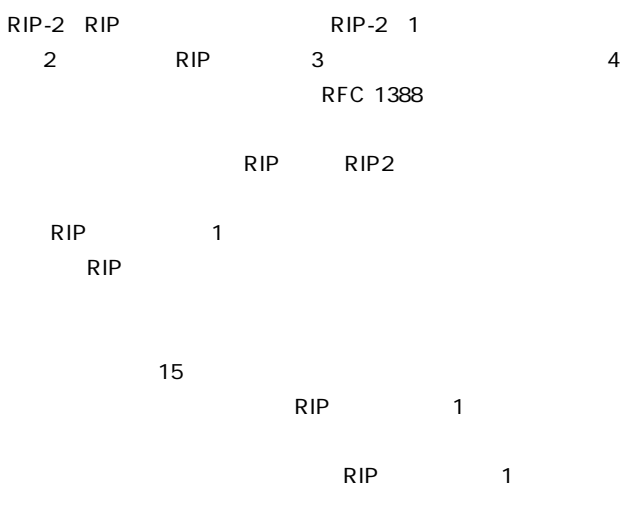

9. OSPF v2 Open Shortest Path First

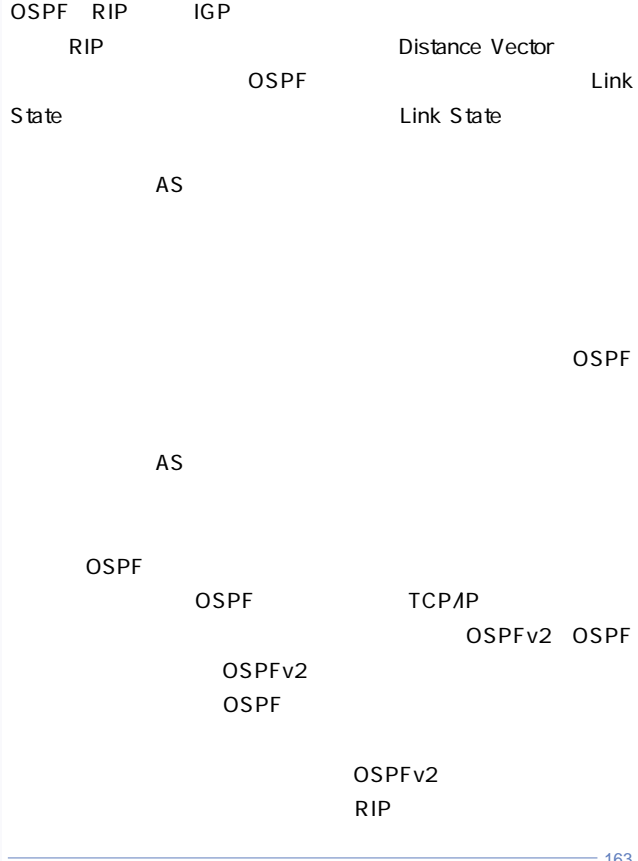

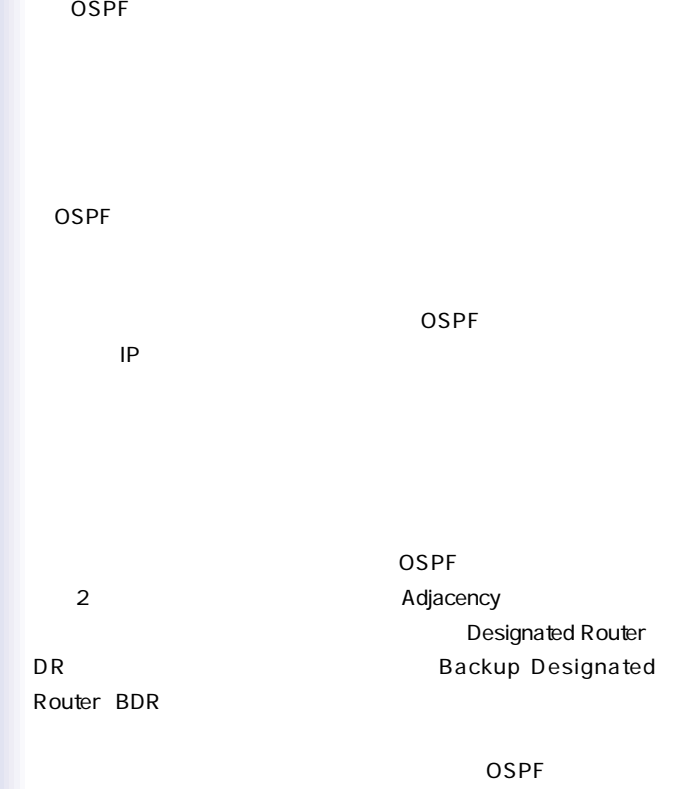

 $1$ 

のネットワークにはIPアドレスを割り当てなくても良く。その場

 $\overline{\text{OSPF}}$ 

ISDN X.25

OSPFでは基準していくつかのネットワークをまとめて、エリアアリアアリアアリアアリアアリアアリアアリアアリアアリアアリアアリアア

 $\overline{AS}$ 

 $\overline{AS}$ 

Virtual Link

Internal Router

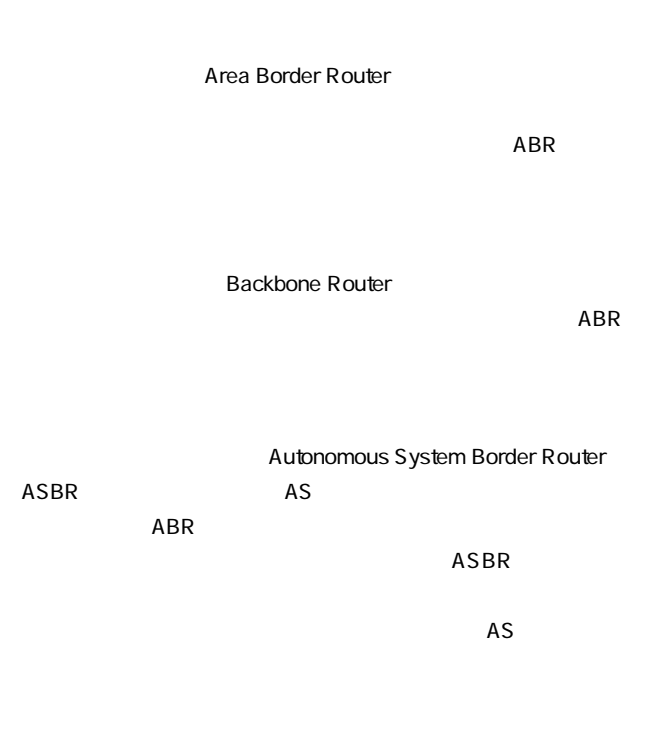

OSPF 1

ABR 1 2 ASBR
BILLER THE SERVICE SERVICE SERVICE SERVICE SERVICE SERVICE SERVICE SERVICE SERVICE SERVICE SERVICE SERVICE SERVICE SERVICE SERVICE SERVICE SERVICE SERVICE SERVICE SERVICE SERVICE SERVICE SERVICE SERVICE SERVICE SERVIC **Backbone Area**  $\overline{AS}$  and  $\overline{AS}$ 

 $ABR$ 

 $ABR$ 

### Virtual Link

**Virtual Link** 

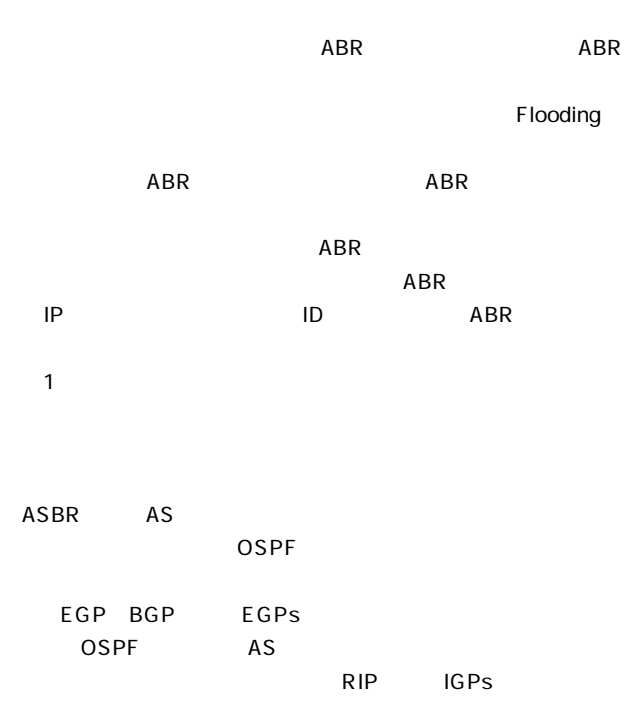

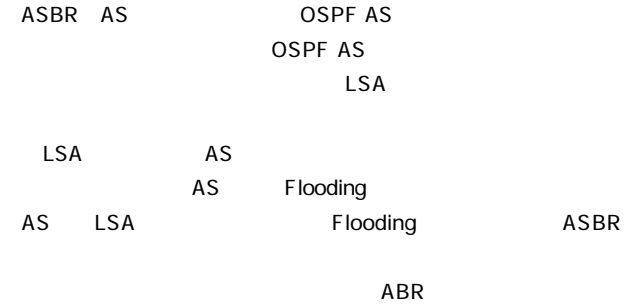

Flooding

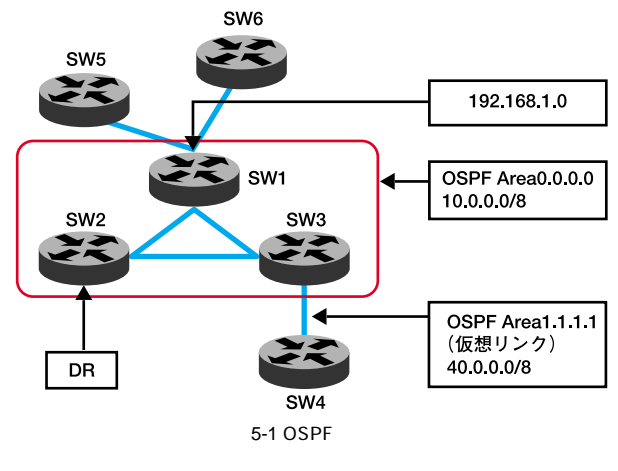

 $-170$ 

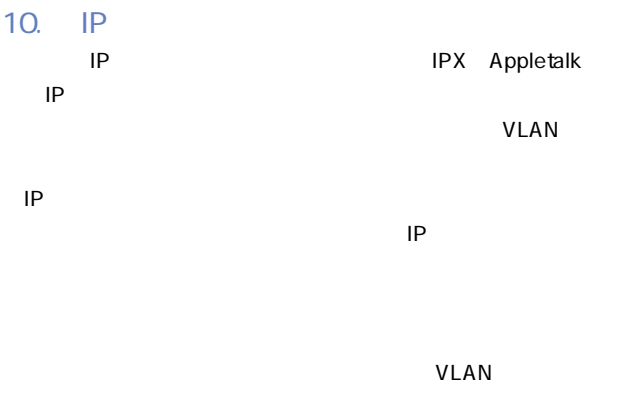

# 11. VLAN

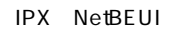

 $VLAN$ 

VLAN またらいくられば、それに関しています。

### IEEE 802.1Q VLAN

 $V$ LAN $V$ 

### $V$ LAN $\blacksquare$

VLAN STRAIN

e-mail マルキキャストグループ。ビデオ会議などのマルチキャストグループ。

### VLAN まちょうしょう しょうしょく しんしゃく しんしゃく しんしゃく しんしゃく しんしゃく しんしゃく しんしゃく しんしゃく しんしゃく しんしゃく しんしゃく

 $IP$  iP iP

**VLAN** 

たレイヤ3リンクを通過しなければ他のVLANに到達できないよ VLAN

 $V$ LAN

IEEE 802.1Q VLAN 256  $GVRP$ 

VLAN

 $VLAN$ 

 $V$ LAN

VLAN VLAN

 $-172$ 

# **12. VLAN**

 $VLAN$ 

VLAN <sub>(a)</sub>

VLAN 1

### $VLAN$

 $VLAN$ 

### $VLAN$

 $V$ LAN $V$ 

 $VLAN$ 

VLAN VLAN

VLAN

 $VLAN$ 

**VLAN** 

VLAN ID

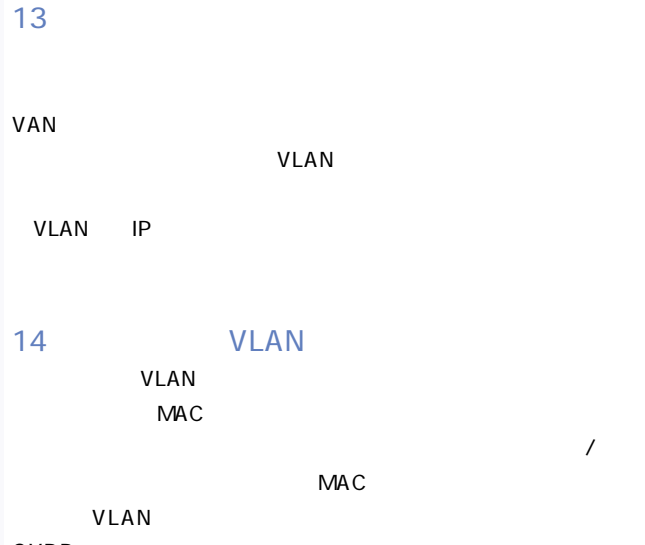

GVRP contracts to the contract of the contract of the contract of the contract of the contract of the contract of the contract of the contract of the contract of the contract of the contract of the contract of the contract

# 15. VLAN GVRP GARP VLAN Registration Protocol)

### GVRP VLAN

**IEEE 802.10 VLAN** 

VLAN <sub>V</sub>

 $V$ LAN $V$ LAN

 $\mathsf{GVRP}\phantom{\mathsf{GVRP}}$ 

 $VLAN$ 

 $VLAN$ 

 $GVRP$  VLAN

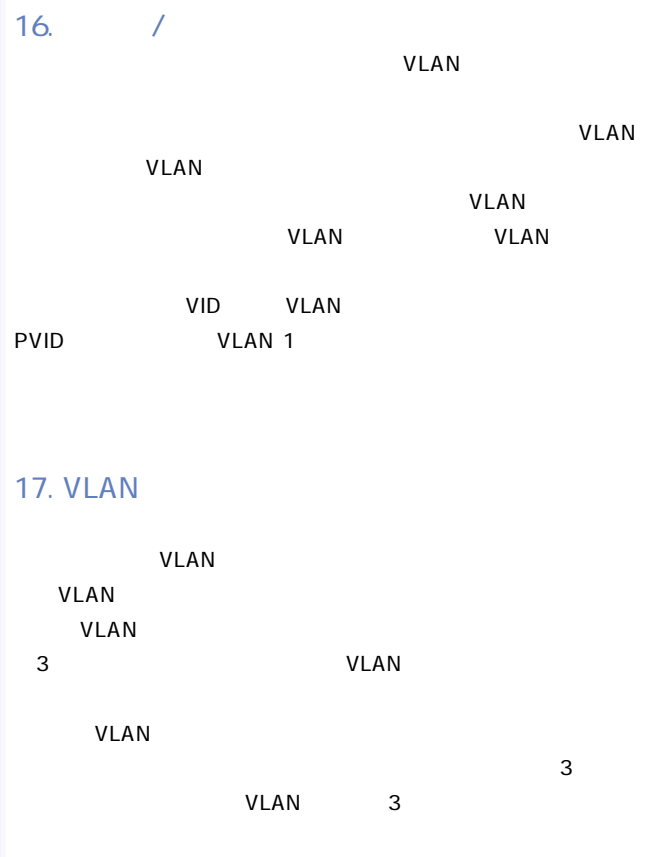

**VLAN** から抽出したもので表すことにより、一つのVLANと他のVLANと  $\sim$  3  $IP$  $\sim$  2 VLAN RIP OSPF  $IP$ virtual interface number

VLAN VLAN ID

Group Registration Protocol

 $\overline{\phantom{a}}$ 

 $IP$ 

 $V$ LAN $V$ 

 $\sqrt{a}$ 

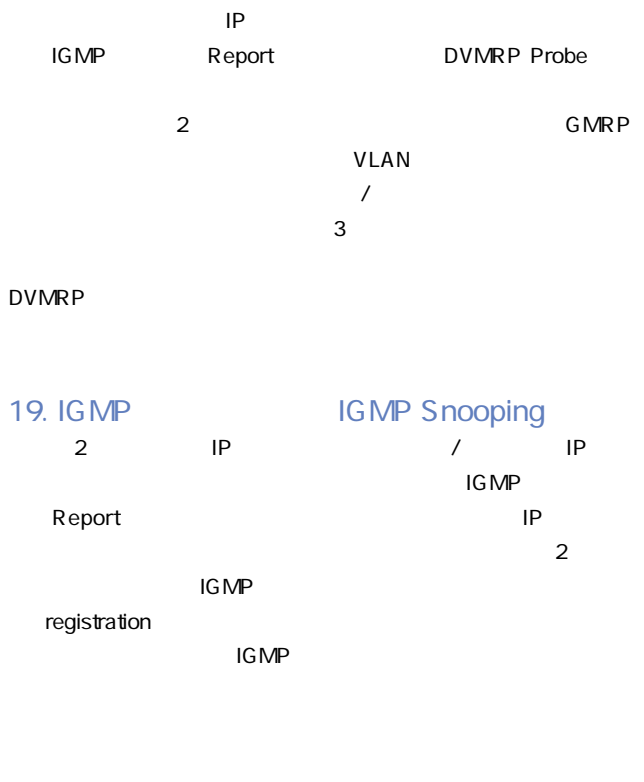
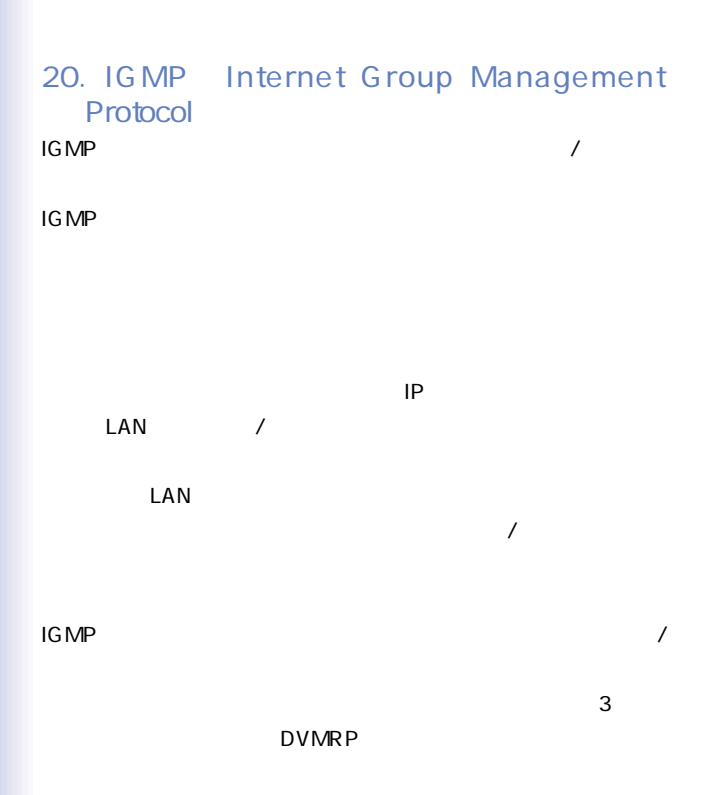

でのIPマルチキャスティングを実現します。

IGMP IP

を通してIPマルチキャストパケットを送信する場合はマルチキャ

DVMRP

IGMP

# 21. GMRP GARP Multicast Registration Protocol)

GMRP しゅうごとく しゅうしょく しゅうしゅうしょく

 $GMRP$ 

IEEE 802.1p

join  $\mathsf{R}^\mathsf{A}$ 

 $\mathsf{Join}$ 

 $\blacksquare$ join $\blacksquare$ 

 $\mathsf{join}$ 

# 22. DVMRP Distance-Vector Multicast Routing Protocol)

DVMRP RIP DVMRP

DVMRP

 $LAN$ 

prune

 $\overline{1 \text{G MP}}$ 

DVMRP

# 23. CoS Class-of-Service

Weigted Fair Queuing

 $\lambda$ 

IEEE 802.1p 802.1Q

# 24. SNMP

HP OpenView

SNMP<sub>3</sub>

れています。本製品は、最大5つまでのコミュニティストリングに

 $S NMP$ 

GET GETNEXT

 $\overline{\phantom{a}}$ 

## GET GETNEXT  $SET$

 $\sqrt{2}$ 

 $25.$ 

**Telnet** 

# 26. MAC

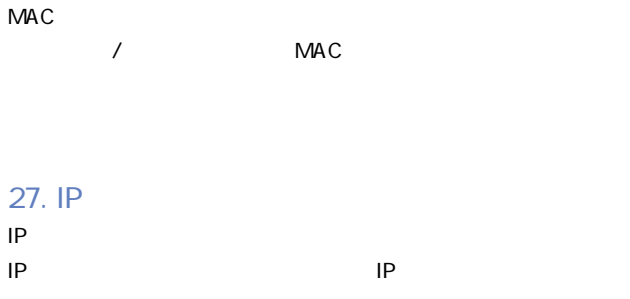

28. SNMP Simple Network

Management Protocol)

 $S<sub>NMP</sub>$ 

 $SNNP$ 

 $S NMP$ 

29. RMON Remote Network **Monitoring** 

#### RMON SERMON

RMON

#### RMON

RMON<sub>th</sub>

 $R$ MON  $\qquad \qquad \qquad$ RMON

 $4\overline{4}$ 

**Statistics** 

#### History

**Alarms** 

Events

 $\alpha$ larm $\alpha$ 

 $\sim$  2)

1 Log Table

 $\frac{1}{2}$ 

Alarm Event Groups

# $A$ .

#### $A-1$

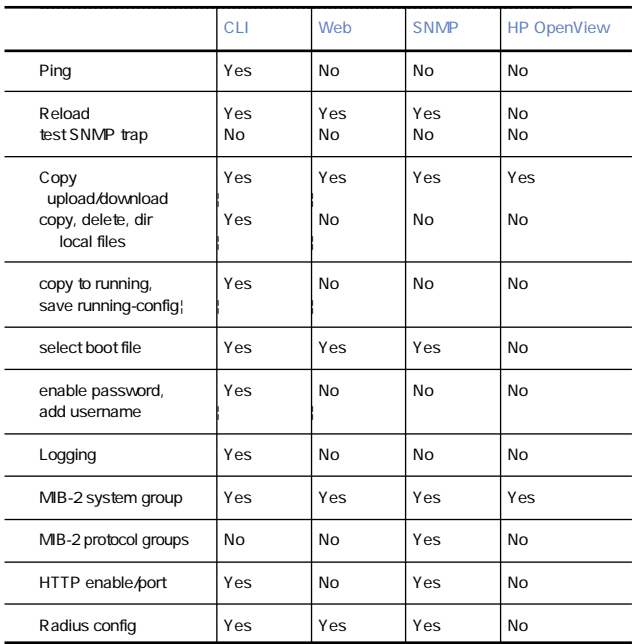

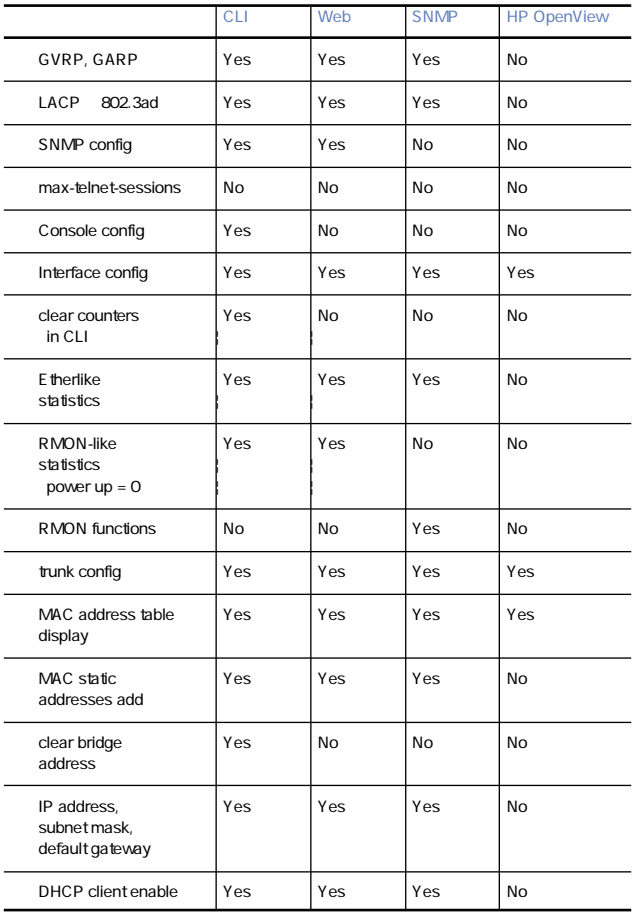

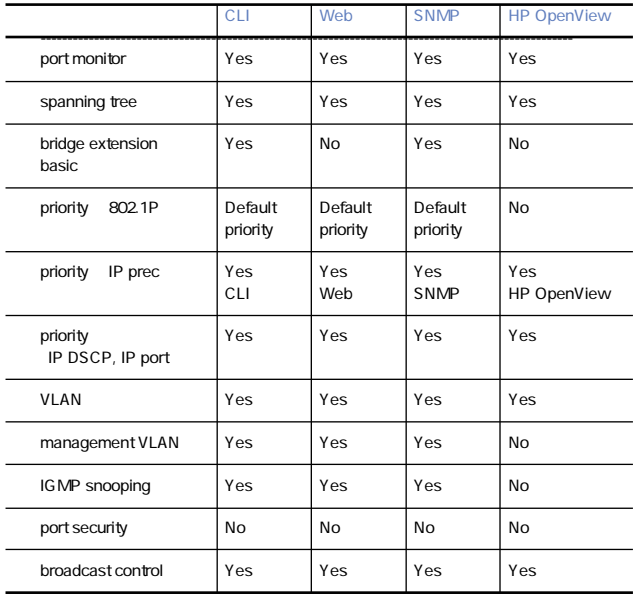

 $B$ .

Windows

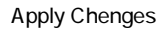

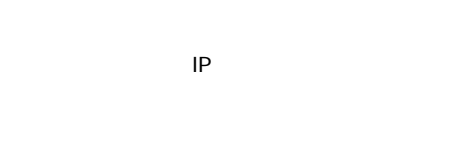

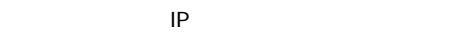

VLAN

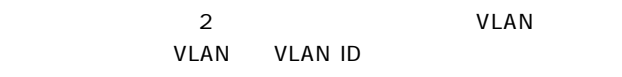

GVRP

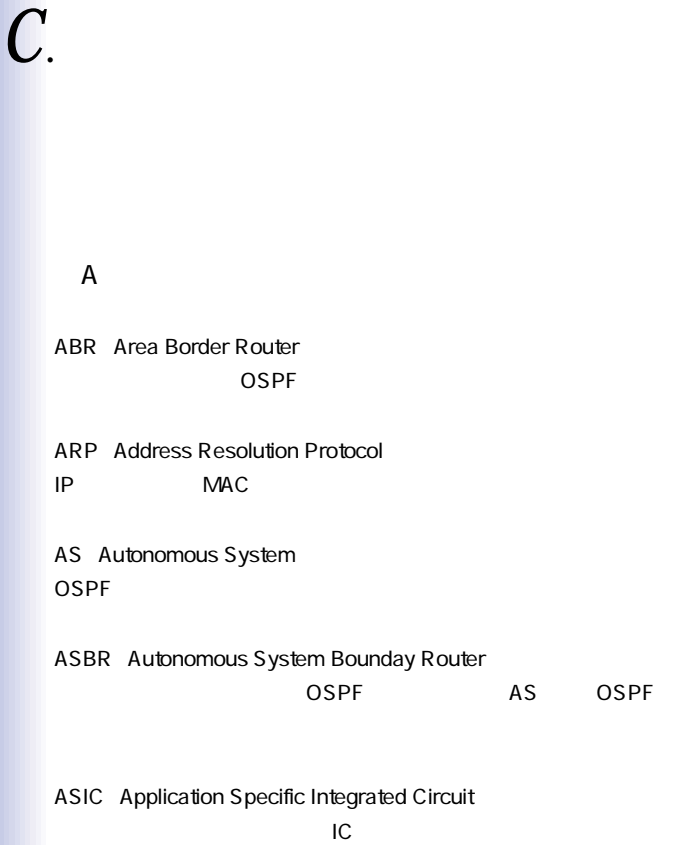

#### ■B

BGP Border Gateway Protocol

BPDU Bridge Protocol Data Unit

スパックスパケット Hello

■D

DVMRP Distance Vector Multicast Routing Protocol

## ■G

GARP Group Address Registration Protocol

IEEE 802.1p

GMRP GARP Multicast Registration Protocol

GVRP GARP VLAN Registration Protocol  $VLAN$ 

IFFE 802.10

■I

IEEE Institute Electrical and Electronic Engineers

 $\mathsf{LAN}$ 

IETF Internet Engineering Task Force Internet

IGMP Internet Group Management Protocol 単一のIPマルチキャストアドレスで識別されるグループにマルチ ■L LAN ークスターフェーストのコード しんしゃくちょう しんしゅう しんしゅう しんしゅう しんしゅう しんしゅう しんしゅう しんしゅう しんしゅう しんしゅう しんしゅう しんしゅう しんしゅう しんしゅう しんしゅう しんしゅう

■M

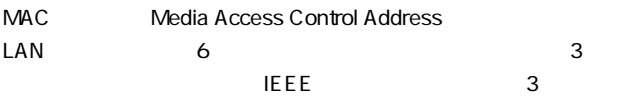

## MD5 Message Digit 5

## MIB Management Information Base SNMPにはなっても実現される事件があります。

MIB RFC

■N

NMS Network Management System

■O

OSPF Open Shortest Path First RIP IETF

■P

Proxy ARP

 $ARP$ 

# $\Omega$

QoS Quality of Service

## ■R

RFC Request For Comments IETF SAN STREET STREET STREET STREET STREET STREET STREET STREET STREET STREET STREET STREET STREET STREET ST

RIP Routing Information Protocol UDP/IP

Interior Gateway Protocol IGP

 $\mathsf{M}$ etric $\mathsf{M}$ 

RMON Remote Network Monitoring

## ■S

SNMP Simple Network Management Protocol IETF TCP/IP

 $S_N = S_N$ 

「SNMPエージェント」という。ふたつの間は、MIBを交換するこ

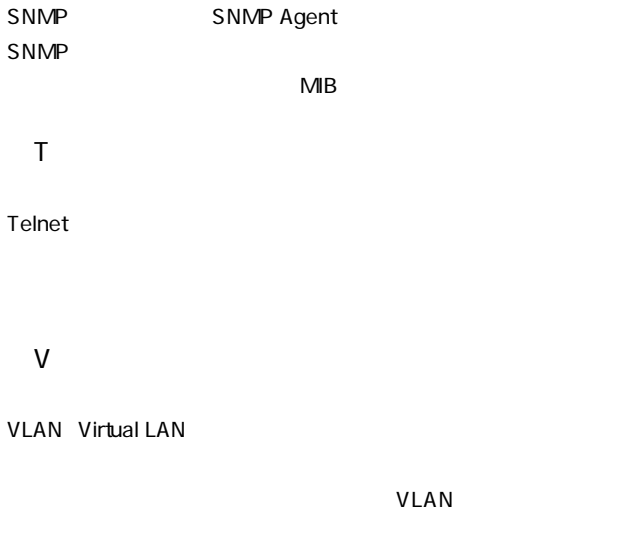

■W

WFQ Weighted Fair Queuing

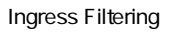

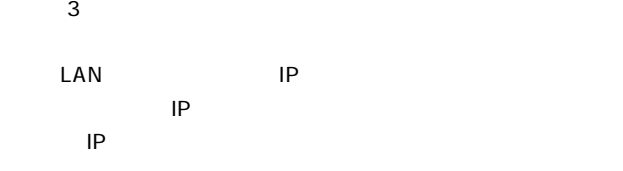

Subnet

IP

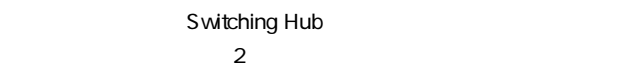

 $MAC$ 

 $\sim$  3

 $2$ 

Spanning Tree

## Spanning Tree Algorithm STA IEEE 802.1d

Spanning Tree Protocol

**Static Routing** 

Dynamic Routing

**Traffic** 

### Node

Packet

Hub

 $\text{LAN}$ 

Bridge

データリンク層(レイヤ2)で動作するネットワーク機器。LANの  $MAC$ 

Flow Control

Broadcast

### Multicast

#### Unicast

 $1 \quad 1$ 

# Router  $\frac{3}{2}$

ネットワーク間を接続し、データをルーティングする。レイヤ3ス Routing  $\overline{\mathbf{3}}$ 

3 Layer three Switch  $\frac{3}{2}$ 2 ASIC

 $IP$ 

Wire speed

# $D$ .

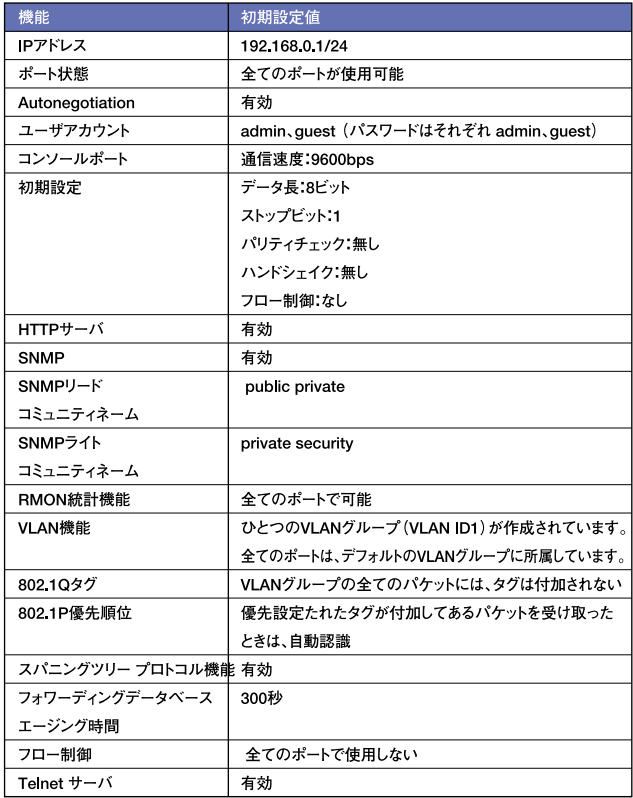

 $\overline{E}$ .

FMX-0248K

48(10/100BASE RJ-45)

2 1000BASE

10/100BASE-TX×24

1000BASE-SX LX Tx 2 RJ-45 miniGBIC

**Autonegotiation** 

<AutoMDI>

LED

FDX Link/Act Power Diag RPU Port Status

13.6Gbps

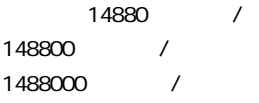

#### 64M

全二重:IEEE 802.3x

 $MAC$   $8000$ 

VI AN 255 VLAN

4 Level IEEE 802.1p

#### $MIB$

MIB-2 Interface MIB Ether-Link MIB Bridge MIB Extended Bridge MIB RMON MIB Entity MIB RADIUS MIB

**RMON** 

1 2 3 9 Statistics History Alarm Event **SNMP** 

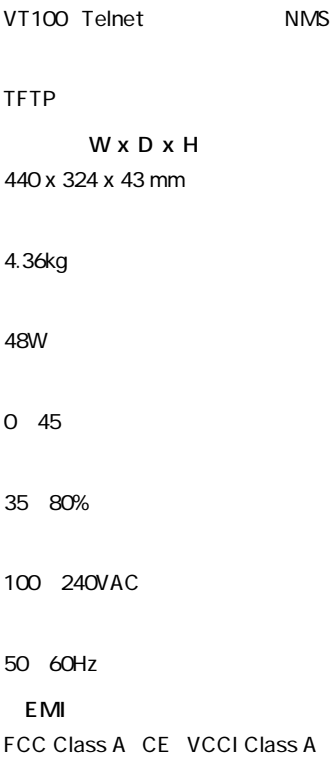